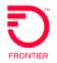

Note: The following guide is subject to updates and changes from time to time and may not reflect subsequent portal changes immediately.

Enterprise Portal: Billing User Guide, Table of Contents

| Navigation                                                                                                    | 4                                                                                |
|----------------------------------------------------------------------------------------------------|----------------------------------------------------------------------------------|
| Icons                                                                                                    | 5                                                                                |
| Toggle Full-Screen View<br>Edit, Order, & Delete in the Reports Tab                                                                                                    |                                                                                  |
| Helpful Tips                                                                                                    | 6                                                                                |
| Column Sorting<br>Using LEVELs                                                                                                    |                                                                                  |
| The Statements Tab                                                                                                    | 8                                                                                |
| Overview Statement<br>Viewing a Single Statement<br>Account Detail and Expand Statement for a Summary Master Account (SMA)<br>Summary Expands to Detail 'Hyperlinks'<br>Viewing a Consolidated Statement<br>Viewing Additional Details: Basic Charges and Taxes.<br>Viewing Additional Details: Circuit Identifier<br>Comparing Statements<br>Grouping Statements<br>Exporting and Printing Statements<br>Viewing a PDF Copy of the Paper Invoice.<br>Customer Disputes<br>Viewing Dispute Status | 10<br>11<br>13<br>14<br>14<br>14<br>15<br>15<br>15<br>16<br>18<br>19<br>21<br>22 |
| Making a Payment                                                                                                    | 23                                                                               |
| Making a Payment on a Single BTN<br>Making an Online SMA Payment<br>Printing a Remittance Slip for an Offline Payment<br>Storing a Payment Source<br>Setting up Automatic Payments                                                                                                    |                                                                                  |
| Reports                                                                                                    | 33                                                                               |
| View, Order and/or Edit Reports                                                                                                    | 33                                                                               |
| Ways to View a Standard Report<br>Order a Report<br>Report Orders Tab<br>Edit the Report<br>Create a NEW Report (preferred)<br>Grouping<br>Subtotals Display                                                                                                    | 34<br>35<br>37<br>37<br>37                                                       |

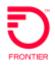

| Table View–Edit the Report                                         |    |
|--------------------------------------------------------------------|----|
| Graph View                                                         |    |
| Graph View                                                         |    |
| List of Summary Reports<br>Removing or Deleting a Report (forever) |    |
| Removing of Deleting a Report (lorever)                            | 42 |
| Detail Reports                                                     | 43 |
| Overview                                                           | 43 |
| List of Detail Reports                                             |    |
| Setup                                                              |    |
| About Hierarchy                                                    |    |
| Set Hierarchy                                                      |    |
| Active Hierarchy                                                   |    |
| Setting the Active Hierarchy                                       |    |
| Billing Feed Hierarchy                                             |    |
| Phone Number Descriptions                                          |    |
| Tools                                                              | 47 |
| Filters                                                            |    |
| Mark Up                                                            |    |
| User Profile                                                       |    |
| Payment Information                                                |    |
| Disputes                                                           |    |
| Email Notifications                                                | 51 |
| Glossary                                                           |    |

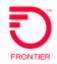

## **Getting Started**

**The Frontier Enterprise Portal with Billing** is a comprehensive online bill presentation tool that allows reporting and analysis; designed to provide users with insight into their communications billing and usage. By viewing your invoices online and running simple reports, one may easily analyse costs and usage to help run your business more efficiently.

It allows one to quickly view invoices and reports. With Premium Access, one may also create custom reports and assign descriptions to specific telephone numbers.

| Home Statements                          | Reports+ Report Orders    | Setup Help                                                                                                    |
|------------------------------------------|---------------------------|----------------------------------------------------------------------------------------------------|
| Welcome                                  | Monthly New Charges       | Reports                                                                                                    |
| Your last log on was<br>02/27/2020 09:40 |                           | There are no new pending<br>or completed Reports.                                                                                                    |
| Enterprise-Grode                         |                           | Important Messages                                                                                                    |
| Managed Services                         | ********                  | If your bill reflects that you<br>owe a Balance Forward you<br>must moke a payment                                                                                                    |
| HEADER CLICK SCIENCE                     | Expert Tech Support       | Contraction of the second of a state of the second second s |
|                                          | 844.229.8022-24/7/985 Pro | 52.61 by your due date to<br>avoid disconnection of your<br>local service. All other                                                                                                    |
|                                          |                           | charges should be paid by<br>your due date to keep your<br>account current. Beginning                                                                                                    |
|                                          |                           | January 1 2020 both the<br>Federal Universal Service                                                                                                    |

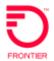

## Navigation

The main navigation bar lets you quickly access all the tools available in the application. To move from tab to tab, click on the red bar tabs with white letters.

| Home          | Statements Reports - Report Orders Setup Help                                                                                                    |  |  |  |  |  |  |  |
|---------------|----------------------------------------------------------------------------------------------------|--|--|--|--|--|--|--|
| Tab Name      | Description                                                                                                    |  |  |  |  |  |  |  |
| Home          | The home page contains a bar chart of month-over-month current spending, last log-in date, pending and completed reports overview, and mandatory regulatory messages.                                                                                                    |  |  |  |  |  |  |  |
| Statements    | The Statements page allows you to easily manage all your Frontier<br>Communications invoices from one convenient location. You can compare invoices<br>to previous months and group invoices by specific criteria.                                                                                       |  |  |  |  |  |  |  |
| Reports       | Home Statements Reports- Report Orders Setup                                                                                                    |  |  |  |  |  |  |  |
|               | Cost Allocation<br>Summary Reports<br>Detail Reports                                                                                                    |  |  |  |  |  |  |  |
|               | <b>Cost Allocation (Premium Access Only)</b> —Use an organizational hierarchy to allocate account and service charges by department or cost center in just seconds.                                                                                                    |  |  |  |  |  |  |  |
|               | <b>Summary Reports</b> —Summary reports give an overview of your telecommunications billing displayed as tables or graphs. Use default reports, or with Premium Access, create custom reports to meet your specific needs.                                                                               |  |  |  |  |  |  |  |
|               | <b>Detail Reports</b> —Detail reports contain individual data records that can include a variety of information including call usage, equipment, and other charges or credits. You can choose from several predefined reports or with Premium Access, create custom reports to meet your specific needs. |  |  |  |  |  |  |  |
| Report Orders | Home Statements Reports - Report Orders Setup                                                                                                    |  |  |  |  |  |  |  |
|               | After ordering a report, go to the Report Orders Tab to view all reports ordered and completed.                                                                                                    |  |  |  |  |  |  |  |
| Setup         | Setup is the Control Center of the application.                                                                                                    |  |  |  |  |  |  |  |
|               | <ul> <li>Manage payment sources</li> <li>Set up account filters</li> <li>Establish mark-ups</li> <li>Add unique descriptions to commonly used numbers</li> </ul>                                                                                                    |  |  |  |  |  |  |  |
|               | Create hierarchies to allocate costs.                                                                                                    |  |  |  |  |  |  |  |
| Help          | The Help tab includes access to Frontier's Enterprise Portal Help Center.                                                                                                    |  |  |  |  |  |  |  |

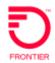

## lcons

### **Toggle Full-Screen View**

On the Statements Tab and the Reports tabs, look for the grey double-arrow open icon in the top right, next to the Export button. Click to expand the column set.

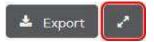

Click the closed icon to restore to the previous view.

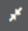

Once you've opened the column set by clicking the arrow, you must close or you won't be able to navigate off the page.

Edit, Order, & Delete in the Reports Tab

Edit (the pencil) is available in Premium Access only. Use to include or exclude columns.

Order (the calendar) allows filtering and recurring report delivery.

Delete (the trash can) will delete the report. This cannot be undone - Use with caution.

| ✓ Account Summary                          |          |   |
|--------------------------------------------|----------|---|
| Monthly Service Charges by BTN             | <b>m</b> | û |
| Monthly Service Charges by Circuit Id      | 1        | 0 |
| Monthly Service Charges by Service Address | #        |   |

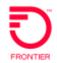

## Helpful Tips

## **Column Sorting**

While viewing the Statements page (or Summary and Detail reports), you can click on any of the column headers to sort the information high to low, low to high, A - Z or Z - A, et.

| - cone in vectoric rounde precipion in any in Die in bole in anotae in conne in conne in conne in conne in conne in | E Date | п | Account Number (Account Description) | - 11 | Elifed to SMA | н | Total Amount<br>Due 11 | Due<br>Date | 11 | Poyment<br>Status | -11 | Poid<br>Online II | Poyment<br>Options |  |
|----------------------------------------------------------------------------------------------------|--------|---|--------------------------------------|------|---------------|---|------------------------|-------------|----|-------------------|-----|-------------------|--------------------|--|
|----------------------------------------------------------------------------------------------------|--------|---|--------------------------------------|------|---------------|---|------------------------|-------------|----|-------------------|-----|-------------------|--------------------|--|

## **Using LEVELs**

(Premium Access only)

Use the Level drop-down menu arrow on either the Statements, Summary, or Detail tabs to select a specific (account) BTN or Summary Master Account within your monthly billing hierarchy.

## Manage Statements

| Month                | Billing Feed Month                | Level                                   |     |
|----------------------|-----------------------------------|-----------------------------------------|-----|
| May 2020 -           | Billing Feed Hierarchy- 2020/05 - | 354654 (FRONTIER ENTERPRISE PORTAL)     |     |
| additional filters   |                                   |                                         |     |
| Level                |                                   |                                         |     |
| 354654 (FRONT        | TIER ENTERPRISE PORT              | 'AL) -                                  |     |
|                      |                                   |                                         | ^   |
| 354654 (FRONT        | IER ENTERPRISE PORTAL)            |                                         |     |
| 354654 (FRONT        | IER ENTERPRISE PORTAL)/           | 217-932-2012 (FRONTIER COMMUNICATIONS)  |     |
| 354654 (FRONT        | IER ENTERPRISE PORTAL)/           | 518-773-6958 (FRONTIER COMMUNICATIONS)  | 3   |
| 354654 (FRONT        | IER ENTERPRISE PORTAL)/           | 562-420-3493 (FRONTIER COMMUNICATIONS)  |     |
| 354854 (FRONT<br>SMA | IER ENTERPRISE PORTAL)/           | 5851881009 (FRONTIER ENTERPRISE PORTAL) |     |
| 354654 (FRONT        | IER ENTERPRISE PORTAL)/           | 585-196-0052 (FRONTIER COMMUNICATIONS)  | ~ . |

Click on the level to drill down on accounts billing directly to GAN (SMAs, BTNs).

#### For larger accounts:

- 1. Click the dark grey button with three dots
- 2. Click on an account
- 3. Click OK

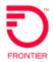

# Manage Statements

| Month     Billing Feed Month     Level       May 2020 <ul> <li>Billing Feed Hierarchy- 2020/05 •</li> <li>354654 (FRON</li> </ul> | TIER ENTERPRISE PORTAL) |
|----------------------------------------------------------------------------------------------------|-------------------------|
| additional filters                                                                                                    |                         |
| elect Level                                                                                                    | ×                       |
|                                                                                                    |                         |
| search                                                                                                    |                         |
| Expand All   Collapse All<br>354654 (FRONTIER ENTERPRISE PORTAL)                                                                  | *                       |
| 217-932-2012 (FRONTIER COMMUNICATIONS)<br>518-773-6958 (FRONTIER COMMUNICATIONS)                                                  |                         |
| 562-420-3493 (FRONTIER COMMUNICATIONS)                                                                                            |                         |
| 5851881009 (FRONTIER ENTERPRISE PORTAL) SMA<br>585-196-0052 (FRONTIER COMMUNICATIONS)                                             |                         |
| 585-196-0107 (FRONTIER COMMUNICATIONS)                                                                                            | 0                       |
|                                                                                                    |                         |
|                                                                                                    |                         |

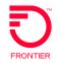

## **The Statements Tab**

The Statements tab is the key to viewing and easily manage all your Frontier Communications invoices from one convenient location. One may view a single invoice, consolidated invoices, compare monthly historical invoices, and group invoices by specific criteria.

| iunuge 50             | atements                                                                                       |                |                     |                           |                           |                      |                   |     |                               |                  |
|-----------------------|------------------------------------------------------------------------------------------------|----------------|---------------------|---------------------------|---------------------------|----------------------|-------------------|-----|-------------------------------|------------------|
| Month                 | Billing Feed Month                                                                             |                | Level               |                           |                           |                      |                   |     |                               |                  |
| June 2020             | + Billing Feed Hierard                                                                         | :hy- 2020/05 + | 354654 (FRO         | NTIER ENTERPR             | RISE PORTAL)              |                      |                   |     |                               |                  |
|                       | Pay Manage Payr                                                                                |                |                     |                           |                           |                      |                   |     |                               |                  |
| Billed<br>Date IA     | Billing Account Number                                                                         | II             | Billed to<br>SMA J1 | Total<br>Amount<br>Due It | Due Date It               | Payment<br>Status II | Poid<br>Online I† | s   | how 100<br>Poyment<br>Options |                  |
| Date III              |                                                                                                |                |                     | Amount<br>Due ↓1          | Due Date I†<br>07/22/2020 | Status 41            |                   |     | Poyment                       | v entr<br>Option |
| Date II<br>06/28/2020 | Billing Account Number<br>562-420-3493 &TN (FRON                                               | MER            | SMA II              | Amount<br>Due ↓1          |                           | Status 41            | Online II         |     | Payment<br>Options            | Option           |
|                       | Billing Account Number<br>562-420-3493 BTN (FRON<br>COMMUNICATIONS)<br>217-932-2012 BTN (FRONT | ITIER          | SMA II              | Amount<br>Due ↓1          |                           | Status 41            | Online II         | PDF | Poyment<br>Options            | Option           |

Click the white checkbox(es) then the buttons above will light up to view/affect one or multiple statements at one time.

| 0       |  |
|---------|--|
| Options |  |
|         |  |

Click the three dots

to view/affect only one statement.

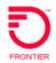

## **Overview Statement**

| Header                       | Action                                                                                                    |
|------------------------------|----------------------------------------------------------------------------------------------------|
| Billed Date                  | The date of an Accounts' billing cycle.                                                                                                   |
| Billing<br>Account<br>Number | BTNs, sub BTNs and SMAs listed in order of billing cycle, then numerically by billing telephone number                                    |
| Billed to<br>SMA             | <ul> <li>If a Billing Account Number is subordinate to a Summary Master Account<br/>(SMA), the SMA will appear in this column.</li> </ul> |
|                              | <ul> <li>If the Billing Account Number is a standalone BTN, this column will show<br/>Non SMA.</li> </ul>                                 |
|                              | Sub BTN will have an SMA listed in the column                                                                                             |
|                              | BTN will have Non SMA listed in the column                                                                                                |
|                              | Billing Account Number                                                                                                    |
|                              | 217-932-2012 BTN (FRONTIER<br>COMMUNICATIONS)                                                                                             |
|                              | 315-232-4238 SUB BTN (FRONTIER<br>COMMUNICATIONS) 5851881009                                                                              |
| Total<br>Amount Due          | This amount represents previous balance PLUS current charges                                                                              |
| Due Date                     | The date payment is due to not incur late charges                                                                                         |
| Payment<br>Status            | Paid in Full                                                                                                    |
| Status                       | Payable                                                                                                    |
|                              | Partially Paid                                                                                                    |
|                              | <ul> <li>Autopay (will only appear 24 hours prior)</li> </ul>                                                                             |
|                              | Denied                                                                                                    |
|                              | <ul> <li>Scheduled (one-time payment only)</li> </ul>                                                                                     |
|                              | N/A (Not Applicable) (payment required at SMA level)                                                                                      |
| Paid Online                  | Total paid online - payments processed via a transaction method other than in this po<br>will not appear in this payment view             |
| PDF                          | TEXT formatted version of the invoice                                                                                                    |
| Payment<br>Options           | AutoPay OFF                                                                                                    |
|                              | AutoPay ON                                                                                                    |

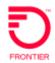

| Options | <ul> <li>Hover over the three dots for options to:</li> <li>Pay (the individual invoice)</li> <li>Manage Auto Pay (for the individual invoice)</li> </ul>                               |
|---------|----------------------------------------------------------------------------------------------------|
|         | <ul> <li>Manage Payment Sources (for the individual invoice)</li> <li>Pay by Mail (create &amp; print a remittance slip)</li> <li>View Payments (for the individual invoice)</li> </ul> |

## Viewing a Single Statement

- 1. Click the **Statements** Tab. TIP: The current month's data is the default view. The beginning of a month isn't going to show a full month's data because recent statements are in last's month's view.
- 2. Select account filters to select desired Month, and Level of account (GAN, SMA, or BTN).
- 3. Select the Billing Feed Month to match the Month Filter.
- 4. View the statement one of two ways:
  - a. Hover over the statement and click on it
  - b. Check the box to the left and click the red VIEW at the top.

Either of these ways gets one to the same statement – the advantage to using #2 is one may choose multiple statements to view at one time.

5. Each statement allows for more detail by checking 'Expand Statement'.

|          | New Charges<br>Land Service Frank 9/1/PDPD to 9/P9/PDPD | Total Amount Due |         |                    |
|----------|---------------------------------------------------------|------------------|---------|--------------------|
| Comporte |                                                         |                  |         |                    |
| (None)   | *                                                       |                  |         | 2 Expend Statement |
|          | Balance Forward<br>Previous Dalance                     |                  | 508 GI  |                    |
|          | Total Balance Forward                                   |                  | \$52.81 |                    |

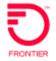

## Account Detail and Expand Statement for a Summary Master Account (SMA)

Filters should be set as follows:

- Open Additional Filters
- Level drop down\*\* choose SMA (the level you choose should have SMA after the telephone number)
- Find = ALL
- Group = ALL
- Click VIEW

\*\*SEE HELPFUL TIPS on LEVEL.

| lanage State    | ments                                                    |                  |                         |                                                                                                    | (                     |
|-----------------|----------------------------------------------------------|------------------|-------------------------|----------------------------------------------------------------------------------------------------|-----------------------|
| Month           |                                                          | - A second       | Level must              | = Summary Master                                                                                                    | Account               |
|                 | Billing Feed Month     Billing Feed Hierarchy- 2020/05 + | 354654 (FRONTIER | ENTERPRISE PORTALI/SBSI | and the second second se | Account               |
| init.           |                                                          |                  |                         | _                                                                                                    |                       |
| Find            | Match Searc                                              | th Value         |                         |                                                                                                    |                       |
| All             | contains -                                               |                  |                         |                                                                                                    |                       |
| Group           | Subgroup                                                 |                  |                         |                                                                                                    |                       |
| Al              | (None)                                                   | ~                |                         |                                                                                                    |                       |
|                 |                                                          |                  |                         |                                                                                                    |                       |
| View            |                                                          |                  |                         |                                                                                                    |                       |
|                 |                                                          |                  |                         |                                                                                                    |                       |
| Vice 11         | Manage Payments +                                        |                  |                         |                                                                                                    | A Export              |
|                 |                                                          |                  |                         |                                                                                                    | Show 100 v entr       |
|                 |                                                          | 10 12 Sec. 15    |                         | 12 12 12                                                                                                    | Provide the second    |
| All II Number o | Accounts II Statements Receive                           | nd 11 Total Arts | ount Due 11 Due Date 1  | Poyment Stotus 1                                                                                                    | Poid Onine 11 Options |

This example does not have many subordinate BTNs attached to the Summary Master Account. The line of data quantifies the statements associated, as well as the accounts. There may be \$0 billing or disconnected accounts, which explains the discrepancy.

While viewing the statement-check boxes for Account Detail AND EXPAND STATEMENT

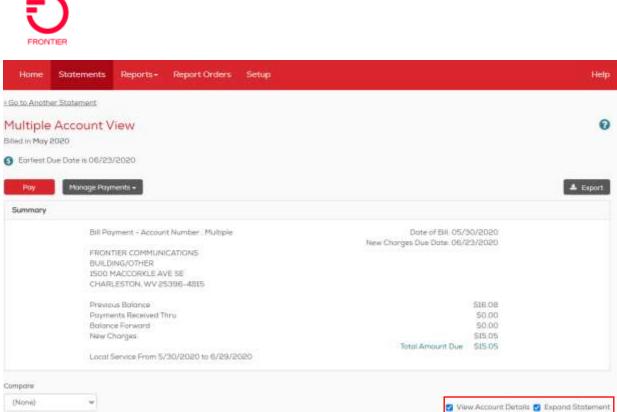

See the detail at BTN level for all subordinate to the SMA. This may now be exported in PDF or CSV file format.

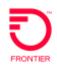

| ome Statements Reports Report Orders Setup                                         |                  |
|------------------------------------------------------------------------------------|------------------|
| Previous Balance                                                                   |                  |
| 5851881009 (Summary Master Account)                                                | \$16.08          |
| Subtotal - Previous Balance                                                        | \$16.08          |
| OCC Adjustments from BTN 315-232-4238                                              |                  |
| 5851881009 (Summary Master Account)                                                | -\$7.70          |
| Subtotal - OCC Adjustments from BTN 315-232-4238                                   | -\$7.70          |
| OCC Adjustments from BTN 518-624-3311                                              |                  |
| 5851881009 (Summary Master Account)                                                | -\$8.38          |
| Subtotal - OCC Adjustments from BTN 518-624-3311                                   | -58.38           |
| Total Balance Forward                                                              | \$0.00           |
| New Charges                                                                        |                  |
| Parent Account Number: 5851881009 SMA                                              |                  |
| 315-232-4238 (Billing Telephone Number)                                            |                  |
| 518-624-3311 (Billing Telephone Number)                                            |                  |
| BTN 315-232-4238                                                                   |                  |
| 1 SMA (Summary Master Account)                                                     | \$7.70           |
| Subtotal - BTN 315-232-4238                                                        | \$7.70           |
| BTN 518-624-3311                                                                   |                  |
| I SMA (Summary Master Account)                                                     | \$7.35           |
| Subtotal - BTN 518-624-3311                                                        | \$7.35           |
| BTN 585-188-1009                                                                   | 02002            |
| 1 SMA (Summary Master Account)                                                     | 50.00            |
| Subtotal - BTN 585-188-1009                                                        | 50.00            |
| One time Charges and Credits                                                       |                  |
| 2 Do Not Use;BL2450                                                                | 277 Teo.         |
| 315-232-4238 (Billing Telephone Number)<br>518-624-3311 (Billing Telephone Number) | -S7.70<br>-S8.38 |
| Subtotal - 2 Do Not Use;BL2450                                                     | -50,50           |
| Subtotal - One time Charges and Credits                                            | -\$16.08         |
| Taxes and Other Charges                                                            |                  |
| FCA LD USF Surcharge                                                               |                  |
| 315-232-4238 (Billing Telephone Number)                                            | SL 17            |
| 518-624-3311 (Billing Telephone Number)                                            | SLI7             |
| Subtotal - FCA LD USF Surcharge                                                    | \$2.34           |
| Jefferson Cnty 911                                                                 |                  |
| 315-232-4238 (Billing Telephone Number)                                            | \$0.35           |

## Summary Expands to Detail 'Hyperlinks'

While viewing your invoices in the Statements tab or your Summary reports, you can click on the (+) icon to quickly access the associated detail data. This an alternate way to avoid the arrow icon if your screen isn't expanded. The arrow icon expands the entire page, the (+) expands for one row.

| Account Number  | WTN II     | Tax Code | 11 | CKTID | T D | escription II           | Bill Begin Date |
|-----------------|------------|----------|----|-------|-----|-------------------------|-----------------|
| 562-420-3493    | 5624203493 |          |    |       | R   | egional Sports Fee      | 01/28/2020      |
| Click to expand | 5624203493 |          |    |       | Ð   | OS TV - Business Ultima | 01/28/2020      |
| 0 562-420-3493  | 5624203493 |          |    |       | Ð   | OS TV Standard Set-Top  | 01/28/2020      |

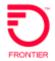

#### **Viewing a Consolidated Statement**

Consolidate all or a group of statements to quickly see the total amount due.

- 1. While viewing a list of statements, check the boxes for the desired statements to see in a consolidated view.
- 2. Click View Statement.
- 3. Check Expand Statement and View Account Details to see additional details.
- 4. Click View.

| 8  | Billed<br>Data IA | Account Number (Account Desc                  | ription) II              | SMA IT                                               | Total Amount<br>Due 11                                                                                                    | Due<br>Date II | Payment<br>Status II | Poid<br>Online II |          | Payment<br>Options           | Option |
|----|-------------------|-----------------------------------------------|--------------------------|------------------------------------------------------|----------------------------------------------------------------------------------------------------|----------------|----------------------|-------------------|----------|------------------------------|--------|
| ł  | 06/28/2019        | 562-420-3493 BTN (FRONTIE)<br>COMMUNICATIONS) | R.                       | Non SHA                                              | \$146.27                                                                                                    | 07/22/2019     | Payable              | 50.00             | PDF      | e                            |        |
| ×  | 06/28/8019        | 978-848-3375 BTN (FRONTIER<br>COMMUNICATIONS) | ŧ.                       | Non SHA                                              | \$970.38                                                                                                    | 07/22/2019     | Payable              | \$0.00            | PDF      |                              | **     |
| e  | 06/30/2019        | 217-932-2012 STN (FRONTIER<br>COMMUNICATIONS) |                          | Non SHIA                                             | 5101.03                                                                                                    | 07/24/2019     | Payabia              | 50.00             | PDF      |                              | ***    |
| 60 | 06/30/2019        | 315-232-4826 SUB BTN (FROM<br>COMMUNICATIONS) |                          | 5851881009                                           |                                                                                                    | 07/24/2019     | N/A                  | \$0.00            | PDF      | -                            |        |
| 0  | 08/30/2019        | 315-296-3333 SUB BTN (FRC<br>COMMUNICATIONS)  | Report Victoria          | Account Number                                       | in the state of the state of th |                | New Cha              | rges Due Dat      | te. (See | Dote of Bill<br>Individual D | 100    |
| 0  | 06/30/2029        | 315-298-7885 SUB BTN (FRO<br>COMMUNICATIONS)  | 1500 MACCOR<br>BREAKROOM | IKLE AVE SE FL I<br>FOR CLARK ST C<br>. WV 25396-174 | 2<br>DEFICE                                                                                                    |                |                      |                   |          | _                            |        |
|    |                   |                                               | Previous Balar           | 1CH                                                  | 146.27 +                                                                                                    | 970.16         | + 101.03 =           | 1217.4            | 6        | 5715                         |        |

## **Viewing Additional Details: Basic Charges and Taxes**

Once a statement has been expanded, hyperlinks can be chosen to reveal detailed information about sub-categories of the bill such as Basic Charges, etc.

| 52.00   |
|---------|
| \$30.18 |
| 50.03   |
| 50.90   |
|         |
| 59.20   |
| \$42.31 |
|         |
| 64.05   |
| 51.25   |
| \$1.69  |
| \$2.89  |
| 50.16   |
| 50.42   |
| 56.41   |
|         |

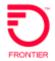

## **Viewing Additional Details: Circuit Identifier**

Circuit Identifier can be selected to reveal:

- Account Number
- WTN
- Circuit ID
- DID/PRI
- SPID 1
- SPID 2/BPR

\*this information must be entered in our main billing system to appear here

| <u>2 /IPX</u>  | D/<br>D/ |          | 3/0/ |                  |    | ts oper | ٦  |       |    |           |    |                       |     |                     |    |
|----------------|----------|----------|------|------------------|----|---------|----|-------|----|-----------|----|-----------------------|-----|---------------------|----|
| Account Number | 16       | WTN      | 11   | Circuit ID       | 11 | DID/PRI | 41 | SPID1 | 11 | SPID2/BRI | 11 | Purchase Order Number | -11 | Billing Agency Code | 11 |
| A ons ool sean |          | 00010607 | 10-0 | hhmisonsisinicui |    |         |    | 0     |    |           |    | + more field          | 5   |                     |    |

#### **Comparing Statements**

Compare your current statement to 12 months of historical statements to quickly identify unanticipated variances and analyze cost and usage trends.

While viewing a statement, click **Compare** and chose appropriate # of months for side by side per month comparison. (Only available for 13 months, depending on when your data started appearing in the portal.)

| revina months ·                                                                                                    |              |                      | intern Account Details (3) Explane datatement |
|----------------------------------------------------------------------------------------------------|--------------|----------------------|-----------------------------------------------|
|                                                                                                    |              |                      | Show 100 • entrie                             |
|                                                                                                    | June 2019    | May 2019             | April 2019                                    |
| Balance Forward                                                                                                    |              |                      |                                               |
| Previous Barance                                                                                                    | 5715.78      | \$\$46.27<br>388.35% | \$146,87<br>389 31N                           |
| Total Balance Ferward                                                                                                    | 5715.78      | \$146.87             | \$146.27                                      |
|                                                                                                    |              | 380.31%              | 916.086                                       |
| New Charges                                                                                                    |              |                      |                                               |
| Basic Charges                                                                                                    | 538.98       | 50:00                | 92.00<br>                                     |
| Nun Basic Charges                                                                                                    | \$355.40     | 50.00                | 55.00                                         |
| One trive Charges and Credits                                                                                                    | -5218.75     | -5546.87<br>45.495   | -3348.27<br>43,43%                            |
| Tokes and Other Charges                                                                                                    | \$30.07      | 564,88<br>110 57%    | \$14,20<br>10:574                             |
| Tail/Other                                                                                                    | 54.98        | \$0.00               | 90.00                                         |
| Voles                                                                                                    | \$203.Dft    | 5131.90<br>115.145   | 5131.99-<br>125.146                           |
| Tatus New Charges                                                                                                    | 550174       | 50.00                | 50.00                                         |
| Total Amount Dilect                                                                                                    | 51,217.46    | 5148.27              | 1145.07                                       |
| Contract of the second second s |              | 738.34%              | 738.34%                                       |
|                                                                                                    | 3 STATEMENTS | 3 STATEMENTS         | 3 STATEMENTS                                  |

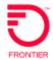

### **Grouping Statements**

Quickly find statements that fall into a specific category (Day of Month Due, Payment Status, etc.).

#### 1. Select Additional Filters

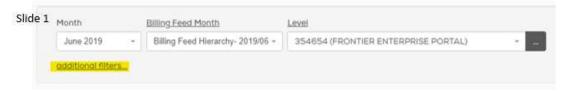

- 2. Click drop-down for Find
  - Account Number (\*\*\* very important \*\*\* BTNs or sub BTNs MUST have dashes to be found 570-631-3800)
  - Account Description (Billing Account Name)
  - Billed to SMA Summary Master Accounts should not have dashes in the format (1231889999)

Match = 'Starts With' is most common choice

Search Value = use appropriate value (see Account Number & Billed to SMA above)

| ide 2 | Month       | Billing Fe | ed Month                 | Castel                              |     |
|-------|-------------|------------|--------------------------|-------------------------------------|-----|
|       | June 2019 - | Billing F  | eed Hierarchy- 2019/06 + | 354654 (FRONTIER ENTERPRISE PORTAL) | 140 |
|       |             |            |                          |                                     |     |
|       | Find        |            |                          | h Value                             |     |
|       | All         |            | contains 🔹               |                                     |     |
|       | Group       |            | Subgroup                 |                                     |     |
|       | (None)      | *          | (None)                   | 2.¥                                 |     |

- 3. Group allows for specific filtering of data based on:
  - None (default)
  - All
  - Day of Month Due
  - Week of Month Due
  - Payment Status
  - Node
  - Account Description 1 (see Set Up Tab for Acct Description 1)
  - Account Description 2 (see Set Up Tab for Acct Description 2)

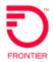

|   | an              | age Stat                                                                                        | tements                                                                                      |                                                                                       |                      |                                          |                       |                                |                      |     |                     |        |
|---|-----------------|-------------------------------------------------------------------------------------------------|----------------------------------------------------------------------------------------------|---------------------------------------------------------------------------------------|----------------------|------------------------------------------|-----------------------|--------------------------------|----------------------|-----|---------------------|--------|
|   | Mo              | nth                                                                                             | Billing Fe                                                                                   | eed Month                                                                             | Level                |                                          |                       |                                |                      |     |                     |        |
|   | J               | June 2019                                                                                       | + Billing I                                                                                  | Feed Hierarchy- 2019/06                                                               | * 354654 (FRO        | NTIER ENTERPR                            | RISE PORTAL)          |                                |                      |     |                     |        |
|   | les             | <u>i5</u>                                                                                       |                                                                                              |                                                                                       |                      |                                          |                       |                                | <del></del>          |     |                     |        |
|   | F               | Find                                                                                            |                                                                                              | Match Se                                                                              | earch Value          |                                          |                       |                                |                      |     |                     |        |
|   |                 | All                                                                                             | ,                                                                                            | contains •                                                                            |                      |                                          |                       |                                |                      |     |                     |        |
|   | 4               | Group                                                                                           |                                                                                              | Subgroup                                                                              |                      |                                          |                       |                                |                      |     |                     |        |
|   |                 | (None)                                                                                          | ,                                                                                            | (None)                                                                                |                      |                                          |                       |                                |                      |     |                     |        |
|   | П               | (None)                                                                                          |                                                                                              |                                                                                       |                      |                                          |                       |                                |                      |     |                     |        |
|   | 1               | All                                                                                             |                                                                                              |                                                                                       |                      |                                          |                       |                                |                      |     |                     |        |
|   |                 | Day of Mont                                                                                     | th Due                                                                                       |                                                                                       |                      |                                          |                       |                                |                      |     |                     |        |
|   |                 |                                                                                                 |                                                                                              |                                                                                       |                      |                                          |                       |                                |                      |     |                     |        |
|   | 5               | Week of Mo                                                                                      |                                                                                              | anage Payments •                                                                      |                      |                                          |                       |                                |                      |     | & Exp               | nt 1   |
|   | 2               | Week of Mo<br>Payment St                                                                        | nth Due                                                                                      | anage Payments •                                                                      |                      |                                          |                       |                                |                      | s   | tow 100             |        |
|   | 2               |                                                                                                 | nth Due                                                                                      | anage Payments +                                                                      |                      | Total                                    |                       |                                |                      | 5   |                     |        |
|   | S<br>Bill<br>Da | Payment St<br>Node<br>Account Der                                                               | inth Due<br>tatus<br>scription                                                               | anage Payments •<br>(Account Description)                                             | Billed to            | Total<br>Amount<br>Due II                | Due<br>Date II        | Payment<br>Status I            | Paid<br>1 Online 11  | S   |                     |        |
| 1 | Da              | Payment St<br>Node<br>Account De<br>Additional C                                                | nth Due<br>tatus<br>scription<br>Description                                                 | (Account Description)<br>3TN (FRONTIER                                                |                      | Amount<br>Due 11                         |                       | Status                         |                      |     | ihow 100<br>Poyment | • entr |
|   | Da<br>06/       | Payment St<br>Node<br>Account Des<br>Additional C<br>/28/2019                                   | inth Due<br>tatus<br>scription<br>Description<br>DMMUNICATIO                                 | (Account Description)<br>3TN (FRONTIER                                                | 11 SMA 11<br>Non SMA | Amount<br>Due II<br>S146.27              | Date   <br>07/22/2019 | Status I<br>Payable            | 1 Online I1<br>S0.00 | PDF | Payment<br>Options  | • entr |
|   | Da<br>06/       | Payment St<br>Node<br>Account Der<br>Additional E<br>(28/2019 CC<br>(28/2019 CC                 | inth Due<br>tatus<br>scription<br>Description<br>DMMUNICATIO<br>72-242-3375 E<br>DMMUNICATIO | (Account Description)<br>STN (FRONTIER<br>NS)<br>STN (FRONTIER<br>NS)                 | IT SMA IT            | Amount<br>Due II<br>S146.27              | Date 11               | Status I<br>Payable            | 1 Online 11          | PDF | Payment<br>Options  | • entr |
| 3 | Da<br>06/       | Payment St<br>Node<br>Account Der<br>Additional D<br>(28/2019 CC<br>(28/2019 CC<br>(28/2019 21) | inth Due<br>tatus<br>scription<br>Description<br>DMMUNICATIO<br>72-242-3375 E<br>DMMUNICATIO | (Account Description)<br>3TN (FRONTIER<br>NS)<br>3TN (FRONTIER<br>NS)<br>TN (FRONTIER | 11 SMA 11<br>Non SMA | Amount<br>Due 11<br>\$146.27<br>\$970.16 | Date   <br>07/22/2019 | Status I<br>Payable<br>Payable | 1 Online I1<br>S0.00 | PDF | Payment<br>Options  | • entr |

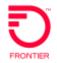

## Exporting and Printing Statements

- 1. While viewing a statement, click Export.
- 2. Select the file type.
- 3. For PDF, change orientation to Portrait for best experience.
- 4. Click OK.

| Export Report                               |                                                              | ×  |
|---------------------------------------------|--------------------------------------------------------------|----|
| Select the file format for and orientation. | exporting the report. To export a PDF, specify the page size | ze |
| PDF                                         |                                                              |    |
| ⊖ CSV                                       |                                                              |    |
| ⊖ XML                                       |                                                              |    |
| PDF Paper Size                              | Orientation                                                  |    |
| Letter (8.5" x 11")                         | ✓ Landscape ✓                                                |    |
|                                             | Cancel                                                       | (  |

Simple PDF, no detail (did not click EXPAND).

#### 'Expanded detail' PDF.

| Balance Forward        | New Charges          | Total Amount Billed | Due Date   |          |          |
|------------------------|----------------------|---------------------|------------|----------|----------|
| \$0.00                 | \$0.00               | N/A                 | 02/23/2021 |          |          |
| Other Credit and Cha   |                      |                     |            |          |          |
| Adjustments Transferre | ed to 3041893555 SMA |                     |            |          | \$10.00  |
| Fotal Other Credit and | Charges on Account l | Level               |            |          | \$10.00  |
| New Charges            |                      |                     |            |          |          |
| Parent Account Number  | r: 3041893555 SMA    |                     |            |          |          |
| fotal New Charges      |                      |                     |            |          | \$0.00   |
| Fransferred Charges    |                      |                     |            |          |          |
| Amount Transferred to  | 3041893555 SMA       |                     |            |          | -\$10.00 |
| Toll/Other             |                      |                     |            |          |          |
| 1 WATS-TollFree        | Common Line          |                     |            | \$10.00  |          |
| Subtotal - Toll/Other  |                      |                     |            |          | \$10.00  |
| One time Charges and   |                      |                     |            |          |          |
| 1 Do Not Use;BL        | 2450                 |                     |            | -\$10.00 |          |
| Subtotal - One time Ch | arges and Credits    |                     |            |          | -\$10.00 |
| fotal New Charges      |                      |                     |            |          | \$0.00   |

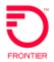

Choose PDF, CSV or XML file format and save or print for offline use. CSV format – no totals, just charges.

| Tier1 (summary)          | Tier2 (more detail about charges)         | Tier3 (the detail)          | Amount    |
|--------------------------|-------------------------------------------|-----------------------------|-----------|
| Other Credit and Charges | Adjustments Transferred to 3041893555 SMA |                             | \$10.00   |
| New Charges              | Parent Account Number: 3041893555 SMA     |                             |           |
| Transferred Charges      | Amount Transferred to 3041893555 SMA      |                             | (\$10.00) |
| Transferred Charges      | Toll/Other                                | 1 WATS-TollFree Common Line | \$10.00   |
| Transferred Charges      | One time Charges and Credits              | 1 Do Not Use;BL2450         | (\$10.00) |

## Viewing a PDF Copy of the Paper Invoice

PDF statements are now available online.

The PDF is the same data as the paper invoice (which includes long distance detail, and the longdistance summary report) but in a different file format – without graphics and color. This PDF is a TXT file.

To view the PDF

- Click on **STATEMENTS** tab.
- Click the RED "PDF" in third column from the right indicated below.

|   | Home St        | otements Reports- Report Orde                     | eń | . Setu    |     |                        |                |                      |                          |                     | Help    |
|---|----------------|---------------------------------------------------|----|-----------|-----|------------------------|----------------|----------------------|--------------------------|---------------------|---------|
| M | anage St       | tatements                                         |    |           |     |                        |                |                      |                          |                     | 0       |
|   | Asien          | Alloy Feed Parch                                  | 3  | inter in  |     |                        |                |                      |                          |                     |         |
|   | Mey 2020       | - Dilling Feed Henarchy-302000 -                  |    | 354654    | FRO | WITHER ENTERPRIS       | SE PORTALI     | 3                    |                          |                     |         |
|   | asistimest the | D-                                                |    |           |     |                        |                |                      |                          |                     |         |
|   | Oliva II.      | Rilling Account Number J                          |    | ERRITIO   | a   | Title Amount<br>Due 11 | Ove<br>Onte II | Poyment<br>Status II | Pala<br>Ordina II        | Propriet<br>Options | Cattore |
| 0 | 09/26/2020     | 562-425-3463 ETV (PRONTER<br>COMMUNICATIONS)      |    | NON SHA   |     | 5146.09                |                |                      | \$9.00 PDF               | -                   |         |
| þ | 05/30/2520     | 257-532-2020 BTH (PRONTISE<br>COPPER/INCATIONS)   |    | NON SPIA  |     | 552-66                 | 06/23/2029     | Papane               | 50.00° MIP               | 2                   | -       |
| 0 | 05/30/2009     | 005-252-4228 SUB 5TN (TROVTER<br>COPPENICATIONS)  |    | 585(8800) | 10  | \$0.00                 | 08/83/9089     | 14.26                | \$9.00 PD                | -                   |         |
| ø | 05/30/2020     | 528-824-332 200 811 (PROH709 -<br>COMMUNICATIONS) |    | sesiano   |     | 50.90                  | 06/23/2020     | Paris.               | 90.02 <mark>. PDP</mark> | -                   |         |
|   |                | SES-USE-LODY SUB STN PRONTER                      |    |           |     |                        |                |                      | which down               |                     |         |

The document download will appear at the bottom of your screen. Double click to open.

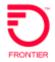

Result: A PDF version of the invoice will display.

Note: Because of formatting challenges, there is white space between page and individual statements associated with **S**ummary **M**aster **A**ccounts, when viewing an SMA.

| TEXT CODE: ILBBB<br>PIN: 0723                                                                                                    |                                                    |                                                       |
|----------------------------------------------------------------------------------------------------|----------------------------------------------------|-------------------------------------------------------|
|                                                                                                    | Date of Bill                                       | 1/30/21                                               |
|                                                                                                    | New Charges Due Date                               | 2/23/21                                               |
| Account Number 217/932-2012<br>FRONTIER COMMUNICATIONS<br>1500 MACCORKLE AVE SE<br>CHARLESTON, WV 25396-163                                                                                                    | Total Amount Due<br>Amount Paid                    | \$41.95                                               |
| 6550042179322012050117                                                                                                    | 253961632 0<br>00000000000000000000000000000000000 |                                                       |
| Business                                                                                                    | 1-877-3                                            | 87-3477                                               |
| Account Number 217/932-2012<br>Previous Balance<br>Payments Received Thru 1/30<br>Other Charges & Credits<br>Balance Forward<br>New Charges                                                                             | Date of Bill                                       | 1/30/21<br>41.95<br>-00<br>-41.95<br>00<br>41.95      |
|                                                                                                    | Total Amount Due                                   | \$41.95                                               |
| Detail of Other Charges & Credits<br>Company Owned A/R Adjustme<br>CURRENT BILLIN<br>Local Service from 01/30/21 to                                                                                                    | nt<br>G SUMMARY                                    | -41.95                                                |
| Qty Description                                                                                                    |                                                    | harge                                                 |
| Basic Charges<br>Business Line - Flat Rate<br>Multi-Line Federal Subscriber<br>Acc Rec Chrg Multi-Ln Bus<br>Other Charges-Detailed Below<br>IL State 911 Surcharge<br>IL Telecom Relay Surcharge<br>Total Basic Charges | Line Charge - Bus                                  | 18.40<br>9.20<br>3.00<br>8.33<br>1.50<br>.02<br>40.45 |
| Non Basic Charges<br>Frontier Roadwork Recovery Fee<br>Total Non Basic Charges<br>** ACCOUNT ACTIVITY **                                                                                                    | TOTAL                                              | 1.50<br>1.50<br>41.95                                 |
|                                                                                                    | Order Number Effective Dates                       |                                                       |
| 1 Intrastate Access Charge<br>217/932-2012                                                                                                    | AUTOCH 1/30<br>Subtotal<br>Subtotal                | 8.33<br>8.33<br>8.33                                  |

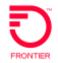

### **Customer Disputes**

Disputes may now be placed online:

- 1. Click on a Statement
- 2. Select any of the underlined/hyperlinks to expand the detail.

#### New Charges

| charges                        |          |
|--------------------------------|----------|
| Parent Account Number: 354654  |          |
| Basic Charges                  | \$39.29  |
| Non Basic Charges              | \$5.81   |
| One time Charges and Credits - | -\$52.61 |
| Taxes and Other Charges        | \$1.52   |
| Toll/Other                     | \$5.99   |

- 3. Once the detail appears-click on the hyperlink to dispute a charge
- 4. You will need to click on the expand icon to get the hyperlinked charge

|              |                            |          |                |           |      |                          | (high         |     |              |              | Tings             | In Full Screen View |
|--------------|----------------------------|----------|----------------|-----------|------|--------------------------|---------------|-----|--------------|--------------|-------------------|---------------------|
| 1            | t# 0.00                    |          |                |           |      |                          |               |     |              |              | A Export          |                     |
|              |                            |          |                |           |      |                          |               |     |              |              | 204 320           | · arreat            |
|              | Assessed Number 31.        | with     | II Textinie II | GRT 10 11 | 100  | middan - Lit             | Billinge line | 11  | same lies li | Tex Charge 1 | It I Mustrey Cher | 94 II.              |
|              | Q .017-010-0002            | 2175321  | 10.0           |           | 12.0 | Hall LYM. ( Hall Bulle ) | Invaoration   |     | 00/25/2025   |              |                   | 10840               |
|              | 0 (17-930-b0at             | mhim     | 1001           |           | 400  | RecOVEMENT-LORUS         | 10230-3000    |     | oken men     |              |                   | 93.26               |
|              | 0 #17-850-0010             | 257(1)(1 | 100)           |           | 111  | tourse Redensi Suitant   | 01/30(8000    |     | 06/06/2010   |              |                   | 94.00               |
|              | 0 217-038-30st             | 1170.00  | ND4            |           | 4141 | and a Access Charge      | 15/33/0000    |     | 04/06/2020   |              |                   | \$8.28              |
|              | Printeng Liter And America | 1.0      |                |           |      |                          | 14            |     |              |              | 14                | ) >                 |
| Bill Begin D | Date                       | lî Β     | ill End Date   | 1         |      | Tax Charge               | ţţ            | Mor | nthly Charge |              | Jî State          | ment Amount 🗍       |
| 05/30/20     | 20                         | 0        | 6/29/2020      |           |      |                          |               |     |              | \$18.        | .40               | <u>\$18.40</u>      |
| 05/30/20     | 20                         | 0        | 6/29/2020      |           |      |                          |               |     |              | \$3.         | .36               | <u>\$3.36</u>       |
| 05/30/20     | 20                         | 0        | 6/29/2020      |           |      |                          |               |     |              | \$9.         | .20               | <u>\$9.20</u>       |
| 05/30/202    |                            |          |                |           |      |                          |               |     |              |              |                   |                     |

5. Click on disputed charge amount:

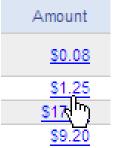

- 6. Select a reason:
  - Billing Inquiry
  - Dispute a Charge
  - Request a call Back

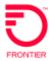

## **Viewing Dispute Status**

| Account Number:               | 217-932-2012               | Dispute Reason                                                                                                    |
|-------------------------------|----------------------------|----------------------------------------------------------------------------------------------------|
| Bill Date:<br>Account Number: | 05/30/2020<br>217-932-2012 | Request Coll Back                                                                                                    |
| Event Date:                   | 05/30/2020                 | Dispute Description                                                                                                    |
|                               |                            | ****test dispute for documentation purposes***<br>DO NOT WORK THIS DISPUTE - THIS IS FOR<br>DOCUMENTATION PURPOSES. <u>bferrey</u> /Bus IT Analyst |

Please write a detailed description of dispute and click **Submit.** 

## To view **dispute status**, access the Setup tab.

From the Setup Tab scroll down to Payment Information section:

## Click Dispute Status:

| ✓ Payment Information                               |  |
|-----------------------------------------------------|--|
| Payment Sources<br>Add. and remove payment sources. |  |
| Dispute Status -<br>Check the status of disputes    |  |

## Result: any open disputes will display:

#### Dispute Status

| Date       | IF Status | 11 | Disputed Amount | 11 |
|------------|-----------|----|-----------------|----|
| 09/17/2019 | Open      |    | 5.99            |    |
| 08/20/2019 | Open      |    | 5.99            |    |
| DEVIE/2020 | Open      |    | 18.4            |    |

Showing 1 to 3 of 3 entries

ຄ

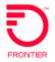

#### Hover over and click on the dispute you want to view or update

#### **Result:** Dispute History will display:

| )ispute Hi                                                                              | 10 J                                                           |                                                                                                    |  |
|-----------------------------------------------------------------------------------------|----------------------------------------------------------------|----------------------------------------------------------------------------------------------------|--|
| Dispute Status                                                                          | Open                                                           | Ŷ                                                                                                    |  |
| Disputed Arnou<br>User Name<br>Account Numbe<br>Event Date<br>Dispute ID<br>New Message | Customer Service Use<br>er 217-932-2012<br>05/30/2020<br>10505 | er >                                                                                                    |  |
| Date                                                                                    | User Name                                                      | Posted Messages                                                                                                    |  |
|                                                                                         | Customer Service User                                          | ****test dispute for documentation purposes***<br>DO NOT WORK THIS DISPUTE - THIS IS FOR DOCUMENTATION PURPOSES (bferrey/Bus IT Analyst |  |

#### Click on **New Message** to add comments.

| Dispute Hi                                                                            | istory                                                     |                                                | 0 |
|---------------------------------------------------------------------------------------|------------------------------------------------------------|------------------------------------------------|---|
| Dispute Status                                                                        | Open                                                       | ý.                                             |   |
| Disputed Amou<br>User Name<br>Account Numb<br>Event Date<br>Dispute ID<br>New Message | Customer Service<br>er 817-938-8018<br>05/30/2020<br>10505 | User                                           |   |
| late                                                                                  | User Name                                                  | Posted Messages                                |   |
|                                                                                       | Customer Service User                                      | ****test dispute for documentation purposes*** |   |

## **Making a Payment**

With the Payments functionality, you can make online payments via:

- Checking account
- Saving accounts
- Debit card
- Credit card

NOTE: Payments transaction offline from the Frontier Enterprise Portal (amounts OR payment status) are **not reflected** in the Enterprise Portal Billing application.

If a payment is made prior to the next month's bill cycle running, that payment will be evident on the billing statement of the following month.

- Payments can be scheduled for a future date.
- Partial payments are accepted.
- Auto Pay is available. Please see Error! Reference source not found. below.

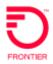

| Huma Statements Reports - Report Order                                                                                                    | n): Denip             |                  |                  |           |                      |                           |
|----------------------------------------------------------------------------------------------------|-----------------------|------------------|------------------|-----------|----------------------|---------------------------|
| Manage Statements                                                                                                    |                       |                  |                  |           |                      | 6                         |
| More the second second | LANK<br>15-RE54 (FROM | ten kartennet    | e postala        |           |                      |                           |
| Hanaga Peptineta -                                                                                                    | functi                | these lonality f | orone            | statem    | ent                  | A start of                |
| C Data In Amy Annual Surgary II                                                                                                    | maphs II              | Dow 11           | the If           | Status 2  | 1 Date 11            | De Paproet                |
| Information     Information     Information     Information     Information                                                                                                    | NOT THE               | 3140.00          | an an actual     | Page 10   | 1000 100             | 100 000                   |
| C) Increases 427-438-4088 Bits Incernation<br>Sciences and Antonio                                                                                                    | 164.055               | 114.05           | 00/05/0200       | 10,00x    | than than point      | Autopos                   |
| Using these keys a                                                                                                    | llows                 | 96.00            | -                | Parilia . | Phanope<br>Fais Are: | Alterenet disarpes<br>Mai |
| combination of stat                                                                                                    |                       | 30.00            | -                | NUR.      | d Van Pe             | turt we the               |
| functionality                                                                                                    |                       | ais cai          | on in the second | in a      | an.00                |                           |

## Making a Payment on a Single BTN

**One-Time Payments** can be easily made online for one Billing Telephone Number (BTN) or several BTNs at one time if desired.

If a SUB BTN (part of a Summary Master Account,) you may not make a payment at the SUB BTN level.

| Step |                                                               |                                                                                                    |        |                  | Action                   |                 |                                                        |        |                   |       |                    |          |
|------|---------------------------------------------------------------|----------------------------------------------------------------------------------------------------|--------|------------------|--------------------------|-----------------|--------------------------------------------------------|--------|-------------------|-------|--------------------|----------|
| 1    | Choose <b>B</b><br>Pay will tu                                | <b>TN</b> for desired payments rn red.                                                                                                    | s. (if | f you se         | lect by che              | cking the       | e box a                                                | ll th  | e way t           | o th  | e left, tl         | hen the  |
|      | View                                                          | Pay Manage Payments +                                                                                                    |        |                  |                          |                 |                                                        |        |                   |       | ▲ Eq               |          |
|      | Can 10 Herris ee                                              | ected Clear selection                                                                                                    |        |                  |                          |                 |                                                        |        |                   |       | Show 100           | ₩:000085 |
|      | Er Dute 4                                                     | Billing Account Number                                                                                                    | 11     | Billed to<br>SMA | 1 Total Amount<br>Due 11 | Due II          | Poyment<br>Sbotus                                      | -11    | Post<br>Ordine II |       | Payment<br>Options | Optiona  |
|      |                                                               |                                                                                                    |        |                  |                          |                 |                                                        |        |                   | PDF   | Ø.                 |          |
|      | C) 65/30/202                                                  | 0 217-032-2012 ETN (FRONTIER<br>COMMUNICATIONS)                                                                                                    |        | Non SPIA         | 952.0                    | 06/23/2025      | Payable                                                |        | 90.00             | PDF   | Ð                  | 444      |
|      | default.                                                      | DSE to open the statemen                                                                                                    |        |                  |                          | tement t        | o oper                                                 | n, the | e Pay b           | outto | n is rec           | d by     |
|      | default.<br>562-420-3<br>billed on 05/28/20<br>Payment in the | 493 BTN (FRONTIER COMM                                                                                                    |        |                  |                          | tement t        | o oper                                                 | n, the | e Pay b           |       | n is rec           | d by     |
|      | default.<br>562-420-3<br>billed on 05/28/20<br>Payment in the | 9493 BTN (FRONTIER COMM<br>90<br>08/00/2000                                                                                                    |        |                  |                          | tement t        | o oper                                                 | n, the |                   |       | n is reo           | d by     |
|      | default.<br>562-420-3<br>blied on 05/28/20<br>Pogment in the  | BE Poyment - Account Number - 56240034                                                                                                    | IUNI   | CATIONS          | )                        | Dense of Bell O | 5/08/2020                                              | n, the |                   |       | n is rec           | d by     |
|      | default.<br>562-420-3<br>blied on 05/28/20<br>Pogment in the  | 9493 BTN (FRONTIER COMM<br>20<br>08/32/2505<br>Nanage Roymantz = View Invoce                                                                                                    | IUNI   | CATIONS          | )                        | Dute of Bill () | 5/08/2020                                              | n, the |                   |       | n is rec           | d by     |
|      | default.<br>562-420-3<br>blied on 05/28/20<br>Pogment in the  | A493 BTN (FRONTIER COMM<br>20<br>08/202/2020<br>Millioge Poyments - View Invoice<br>Bit Poyment - Account Number - 56242034<br>FRONTER COMMUNICATIONS<br>ISSO MACCORKLE AVE SE FL 2<br>BITERAURIDON FOR CLARK ST OFFICE<br>CHARLESTON, WV 25398-1244<br>Previous Bitterice                                      | IUNI   | CATIONS          | )                        | Dute of Bill () | 5/08-2000<br>6/22/2020<br>5145.26                      | n, the |                   |       | n is rec           | d by     |
|      | default.<br>562-420-3<br>blied on 05/28/20<br>Pogment in the  | Adags BTN (FRONTIER COMM<br>20<br>DB/200/2000<br>WM009 Poyments - Account Number - 562420134<br>FRONTIER COMMUNICATIONS<br>ISON MACCORNEL AVE SE FL 2<br>ISREADROCOM FOR CLARK ST OFFICE<br>CHARLESTON, WV 25398-D244<br>Previous Biblioner<br>Poyments Received Thru<br>Other Charges B Creating               | IUNI   | CATIONS          | )                        | Dute of Bill () | 5/08/2020<br>6/22/2020<br>5146.26<br>50.00<br>-3146.26 | n, the |                   |       | n is rec           | d by     |
|      | default.<br>562-420-3<br>blied on 05/28/20<br>Pogment in the  | Adada BTN (FRONTIER COMM<br>20<br>08/20/2020<br>Antogo Royments* Excelored Namber - 58242034<br>Bit Poyment - Account Namber - 58242034<br>FRONTER COMMUNICATIONS<br>ISOO MACCORKLE AVE SE FL 2<br>BITEAUX000M FDR CLARK ST OFFICE<br>CHARLESTON, WV 92398-1244<br>Previous Estimate<br>Poyments Received Trivi | IUNI   | CATIONS          | )                        | Dute of Bill () | 5/08/2020<br>6/22/2020<br>3148/28<br>90.00             | n, the |                   |       | n is rec           | d by     |

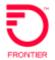

| 2  | Click Pay.                                                                                                    |
|----|----------------------------------------------------------------------------------------------------|
| 3  | The amount to pay by default is 'IN FULL' unless you change the amount.                                                                                                |
|    | Enter the payment amount and payment date. (The payment is TODAY if you don't schedule the payment for a future date.)                                                 |
|    | Enter Payment Information 0                                                                                                    |
|    | Account II Total Annual Due 11 Previous Payment II Current Payment Date                                                                                                |
|    | 562-420-3493 BTN (FRONTIER COMMUNICATIONS) 5146.28 50.00 5                                                                                                    |
|    | Payment Method                                                                                                    |
|    | ⊖ Bank account ending in0003                                                                                                    |
|    | New bank account                                                                                                    |
|    | New predit card                                                                                                    |
|    | OR Canal                                                                                                    |
| 4  | Select NEW Bank Account, or NEW Credit Card.                                                                                                    |
| 5  | Click OK.                                                                                                    |
| 6  | Enter the required payment information.                                                                                                    |
|    | Eligible Credit Cards                                                                                                    |
|    | VISA                                                                                                    |
|    | Mastercard                                                                                                    |
|    | American Express                                                                                                    |
|    | Discover                                                                                                    |
|    | *MAX payment allowed \$100,000/transaction                                                                                                    |
|    | Checking & Savings Accounts                                                                                                    |
|    | Routing number                                                                                                    |
|    | Account number                                                                                                    |
|    | *MAX payment allowed \$1M (\$1,000,000)                                                                                                    |
| 7  | Click OK.                                                                                                    |
| 8  | Review the payment details and accept the payment terms and conditions.                                                                                                |
| 9  | Click <b>Complete</b> .                                                                                                    |
| 10 | A payment confirmation page will be displayed with a transaction number that can be used for future reference.                                                         |
|    | We recommend you either print the confirmation page or save the page to your personal online files.                                                                    |
|    | Maximums:                                                                                                    |
|    | <ul> <li>Credit Card maximum per transaction is one hundred thousand (\$100,000).</li> <li>Bank Draft maximum per transaction is one million (\$1,000,000).</li> </ul> |

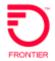

## Making an Online SMA Payment

Payments can be made easily online for a Summary Master Account (SMA) A summary master Account receives its own bill that summarizes all the child accounts.

1. Select an **SMA(s)**, for desired payment

| D | 05/30/2020 | S85-188-1009 SUB BTN (FRONTIER NO               | 5851881009 | \$0.00  | 06/23/2020 | HA      | 50.00  | ÷   | - |  |
|---|------------|-------------------------------------------------|------------|---------|------------|---------|--------|-----|---|--|
| o | 05/30/2020 | SEMIRATION SHALL FRONTIER ENTERPRISE<br>PORTALL | 5851881009 | \$15.05 | 06/23/2020 | Payante | \$0.00 | PDF | Ð |  |

- 2. Click Pay either after opening the statement, or after checking the box to the left of the statement row (see the bottom of page 26)
- 3. Enter the payment amount and payment date. (The payment is in full, and the date is TODAY if you don't schedule the payment for a future date.)

Follow the same steps as 'Making a Payment on a Single BTN' (page 25).

Credit Card maximum \$100,000 per transaction.

Bank Draft maximum \$1,000,000 per day.

| Home        | Stateme              | ents       | Reports •      | Report Orders  | s Setup                |                        |     |  | Help |
|-------------|----------------------|------------|----------------|----------------|------------------------|------------------------|-----|--|------|
| nter Po     | ayment               | t Info     | rmatior        | 1              |                        |                        |     |  | 0    |
| Bank Acc    | ount                 |            |                |                |                        |                        |     |  |      |
| Nome On     | Account              |            |                |                |                        |                        |     |  |      |
|             |                      |            |                |                |                        |                        |     |  |      |
| Type Of A   | ccount               |            |                |                |                        |                        |     |  |      |
| (None)      | ~                    |            |                |                |                        |                        |     |  |      |
| Bank Rout   | ting Number          |            |                |                |                        |                        |     |  |      |
|             |                      |            |                |                |                        |                        |     |  |      |
| Bank Acci   | ount Number          | <u>0</u>   |                |                |                        |                        |     |  |      |
|             |                      |            |                |                |                        |                        |     |  |      |
| C Saver     | ny informat          | ion on fil | e for future t | ronsoctions.   |                        |                        |     |  |      |
| Personal Ch | eck                  |            |                | Business Check |                        |                        | 1   |  |      |
| 61534       | 557894               | 123455     | 2840# \$1      | 100100         | 014 0123456789         | : \$234557890          | 0.0 |  |      |
| Barr        | k Roadings<br>lamber | Berk A     |                |                | Senk Reuting<br>Number | Bers Account<br>Number |     |  |      |
| OK C        | ancei                |            |                |                |                        |                        |     |  |      |
|             |                      |            |                |                |                        |                        |     |  |      |

| and the second second s | Statements                                                                                        | Reports •                                                             | Report Orders                       | Setup          |                   |           |                   |          |                                        | Hel              |
|----------------------------------------------------------------------------------------------------|---------------------------------------------------------------------------------------------------|-----------------------------------------------------------------------|-------------------------------------|----------------|-------------------|-----------|-------------------|----------|----------------------------------------|------------------|
| Submit P                                                                                                    | ayment                                                                                            |                                                                       |                                     |                |                   |           |                   |          |                                        |                  |
| lease verify th                                                                                                    | at the information                                                                                | listed below I                                                        | a correct prior to po               | lyment submi   | ti -              |           |                   |          |                                        |                  |
| Accounts                                                                                                    |                                                                                                   |                                                                       |                                     | 1              | Amount            | - 11      | Date              | - 11     | Poyment Method                         | 11               |
| 5851881009                                                                                                    | SMA (FRONTIER E                                                                                   | INTERPRISE P                                                          | ORTAL) Verif                        | у              | \$15.05           |           | 07/02/2020        |          | Bank account ending in _3234           |                  |
| terested in                                                                                                    | n Automatic P                                                                                     | ayment?                                                               |                                     |                |                   |           |                   |          |                                        |                  |
|                                                                                                    |                                                                                                   | mying about i                                                         | making your payme                   | nts on time. Y | our bill for this | accoun    | t will automatica | nly be : | oaid each month. To enable Auto Pay    | please           |
| eck the box b                                                                                                    |                                                                                                   |                                                                       |                                     |                |                   |           |                   |          |                                        |                  |
| Set up this o                                                                                                    | ecount for outom                                                                                  | otic poyment i                                                        | beginning with the n                | lext stotemer  | t.                |           |                   |          |                                        |                  |
|                                                                                                    |                                                                                                   |                                                                       | estation availability               |                |                   |           |                   |          |                                        |                  |
| those read a                                                                                                    | und bloopf In a pla                                                                               | Second Colorest                                                       | and conditions tields               |                |                   |           |                   |          |                                        |                  |
|                                                                                                    | and scorpt II - pa                                                                                | ymant têrma l                                                         | a Marchael Marchael Control Control |                |                   |           |                   |          |                                        |                  |
| I outhorize th                                                                                                    | he provider to pro                                                                                | cess the paym                                                         | and coinci born heits               | •              |                   | orized to | submit paymer     | its on t | he account(s) listed for the amount(s) | ) Inited         |
| I outhorize th                                                                                                    |                                                                                                   | cess the paym                                                         | and coinci born heits               | •              |                   | rized to  | submit paymer     | its on 1 | he account(s) listed for the amount(s) | ) Inited         |
| I outhorize th                                                                                                    | he provider to pro                                                                                | cess the paym                                                         | and coinci born heits               |                |                   | arized to | submit paymer     | its on t | he account(s) listed for the amount(s) | ) Insteed        |
| I outhorize th<br>with the spe                                                                                                    | he provider to pro                                                                                | cess the paym                                                         | and coinci born heits               |                |                   | inized to | submit paymer     | its on 1 | he account(s) listed for the amount(s  | ) Inited         |
| I outhorize th<br>with the spe                                                                                                    | he provider to pro                                                                                | cess the paym                                                         | and coinci born heits               |                |                   | orized to | submit paymer     | its on 1 | he account(s) listed for the amount(s) | ) Instect        |
| l outhorize ti<br>with the spe<br>Submit                                                                                                    | he provider to pro<br>cated payment me<br>ancel                                                   | cess the paym<br>ethod(s)                                             | ent(s) listed above a               | and warrant    |                   | arized to | submit paymer     | its on 1 | he account(s) listed for the amount(s) |                  |
| Louthorize th<br>with the spee                                                                                                    | he provider to pro<br>cated payment me<br>ancel                                                   | cess the paym                                                         | and coinci born heits               |                |                   | orized to | submit paymer     | its on 1 | he account(s) listed for the amount(s  |                  |
| l outhorse ti<br>with the spe<br>Submit Ca<br>Home S                                                                                                    | he provider to pro<br>icitied poyment me<br>ancel<br>Statements                                   | cess the paym<br>ethod(s)<br>Reports •                                | rent(s) listed above a              | and warrant    |                   | arized to | submit paymer     | its on 1 | he account(s) listed for the amount(s) | ) Inited<br>Heip |
| l outhorize th<br>with the spe<br>Submit C<br>Home S<br>home S                                                                                                    | he provider to pro<br>icitied poyment mo<br>ancel<br>Statements                                   | cess the paym<br>enhod(s)<br>Reports •<br>bayment                     | rent(s) listed above a              | and warrant    |                   | orized to | submit paymer     | tts on 1 | he account(s) listed for the amount(s) |                  |
| l outhorize the<br>with the spe<br>Submit Ca<br>Nome S<br>Nome S<br>Nome Submit                                                                                                    | he provider to pro<br>icitied payment me<br>ancel<br>Statements<br>J for your p<br>a confirmation | cess the paym<br>ethod(s)<br>Reports +<br>bayment<br>receipt for      | rent(s) listed above a              | and worront    |                   | orized to | submit paymer     | its on 1 | he account(s) listed for the amount(s  |                  |
| l outhorize the<br>with the spe<br>Submit Ca<br>Nome S<br>Nome S<br>Nome S                                                                                                    | he provider to pro<br>icitied payment me<br>ancel<br>Statements<br>J for your p<br>a confirmation | cess the paym<br>ethod(s)<br>Reports +<br>bayment<br>receipt for      | Report Orders                       | and worront    |                   | orized to | submit paymer     | tts on 1 | he account(s) listed for the amount(s) |                  |
| l outhorize the<br>with the spe<br>Submit Ca<br>Nome S<br>Nome S<br>Nome S                                                                                                    | he provider to pro<br>icitied payment me<br>ancel<br>Statements<br>J for your p<br>a confirmation | cess the paym<br>ethod(s)<br>Reports +<br>bayment<br>receipt for      | Report Orders                       | and worront    |                   | orized to |                   |          | he account(s) listed for the amount(s) |                  |
| l outhorize ti<br>with the spe<br>Submit C<br>Home S<br>home S<br>hank you<br>lisuse print<br>lick the OK                                                                                                    | he provider to pro<br>icitied payment me<br>ancel<br>Statements<br>J for your p<br>a confirmation | cess the polym<br>ethod(s)<br>Reports •<br>occupt for<br>n to the Man | Report Orders                       | and worront    |                   | orized to |                   |          | action Number                          | Help             |

## **Printing a Remittance Slip for an Offline Payment**

Print a remittance slip with your account details and payment information to send a payment by mail.

- 1. Select the account(s) on which one will make a payment.
- 2. Click Manage Payment > Pay by Mail.
- 3. Enter the desired payment amount.
- 4. Click **OK**.
- 5. A PDF remittance slip will be created and appear in a pop-up window of your download software. You may print it. Enclose the remit slip with a payment in an envelope and mail to Frontier Communications.

Most functions can be done at least one of two ways.

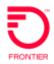

|                               | Horne Ste     | atoméntia Reporte - Report On                                   | nors Serve |                           |             |           | 3690                                                                                                    |
|-------------------------------|---------------|-----------------------------------------------------------------|------------|---------------------------|-------------|-----------|----------------------------------------------------------------------------------------------------|
|                               | Manage St     | atements                                                        |            |                           |             |           | 0                                                                                                    |
|                               | 191-101       | Materia Frank Marchi                                            | LOIR       |                           |             |           | -                                                                                                    |
|                               | anthone frite | <ul> <li>Dilling Possi Hierarchy 202008</li> <li>Bur</li> </ul> | *          | entes extessor            | E PORTALI   |           | Using these keys allows functionality for one statement                                                                                                    |
| Using these ke combination of |               | 5 K Martine Intheme                                             | II WAR II  | late American<br>Date: 11 | Den II      | Payment . | IT IN THE PARTY OF THE PARTY OF |
| functionality                 |               | C - T - T - T - T - T - T - T - T - T -                         | 1004.004.0 | 344.08                    | DAVER HOUSE | -         | W 00 MW 00 M                                                                                                    |
|                               | C secondore   | an ann anns an an an an an an an an an an an an an              | 101.075    | 314.01                    | 00/05/0200  | TRADE .   | Hanoge Autoases                                                                                                    |
|                               | O Milliona    | 10-E30-RESE SUB-BTH PROVINCE<br>ED-PHUNCETROND                  | trumore.   | 90.00                     | -           | Parilla . | Philosoph Dimensit Sinaryan<br>Eau Av Hail                                                                                                    |
|                               | 0 14/14/201   | NO-ALE-3511 LUE BTH (PROVIDE)<br>(DPPNARCE/DIS)                 | -          | 30.00                     | -           | N/h       | View Encounts                                                                                                    |
|                               | C) Incoments  | NOT LOD LODG THE ETAL PROPERTY.                                 | methodate  | 80.00                     | 06010000    | 10.00     | an m                                                                                                    |

### Pay by Mail

0

| count                                      | 14 | Amount Billed 11 | Previous Payment 11 | Current Payment |
|--------------------------------------------|----|------------------|---------------------|-----------------|
| 17-932-2012 BTN (FRONTIER COMMUNICATIONS)  |    | \$52.61          | 50.00               | s sant eqt      |
| 82-420-3493 BTN (FRONTIER COMMUNICATIONS)  |    | \$146.20         | \$0.00              | \$ 146.20 (F    |
| 851881009 SMA (FRONTIER ENTERPRISE PORTAL) |    | \$15.05          | SO 00               | s 1505 needed   |
| al Polyment                                |    |                  |                     |                 |
| 213.94                                     |    |                  |                     |                 |
| 213 94                                     |    |                  |                     |                 |
| ryment Method                              |    |                  |                     |                 |
| lyment Hethod                              |    |                  |                     |                 |
| Check                                      |    |                  |                     |                 |

At the bottom of your screen...

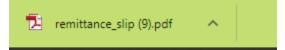

Click to open this download.

Use your browser printing functions to print.

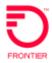

Customer Name: FRONTIER ENTERPRISE PORTAL Payment Date: 06/25/2020 Payment Method: Check Transaction Number: 218876 Billing Period: 05/30/2020 - 06/29/2020

> To make a payment via mail, please PRINT this remittance slip and mail your payment with the slip to the address below.

| Payment Account Number | Bill Date  | Due Date   | Amount Billed | Current<br>Payment |
|------------------------|------------|------------|---------------|--------------------|
| 21793220120501175      | 05/30/2020 | 06/23/2020 | \$52.61       | \$52.61            |
| 56242034930626185      | 05/28/2020 | 06/22/2020 | \$146.28      | \$146.28           |
| 58518810090620194      | 05/30/2020 | 06/23/2020 | \$15.05       | \$15.05            |

Amount Enclosed: \$213.94

Please remit funds to:

Frontier Communications P O Box 740407 Cincinnati OH 45274-0407

## **Storing a Payment Source**

Storing payment sources allows the user to quickly make payments each month.

Click Manage Payment Sources in either of the dropdowns (multiple statements by checking the boxes OR three dots to the very right of the statement on the Statements Tab.

OR Click the Setup tab/Payment Sources.

- 1. Click **Manage Payment Sources** in either of the dropdowns (multiple statements by checking the boxes OR three dots to the very right of the statement on the Statements Tab.
- 2. Click Payment Sources.
- 3. Click Add Payment Source.

| Home Statements Reports - Report Orders Setup            | Help |
|----------------------------------------------------------|------|
| Bat                                                      |      |
| Payment Sources                                          | Θ    |
|                                                          |      |
| Aud Payment Source Remove Payment Source                 |      |
| Add Payment Source Remove Payment Source Payment Sources | n    |
|                                                          | n    |

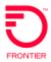

### 4. Enter the payment source information.

| Home           | Statements         | Reports • | Report Orders    | Setup     |              |
|----------------|--------------------|-----------|------------------|-----------|--------------|
| Enter Pa       | yment Inforr       | nation    |                  |           |              |
| Bank Acco      | unt                |           |                  |           |              |
| Name Or        | n Account          |           |                  |           |              |
|                |                    |           |                  |           |              |
| Type Of A      | Account            |           |                  |           |              |
| (None)         | ~                  |           |                  |           |              |
| Bank Rou       | uting Number       |           |                  |           |              |
|                |                    |           |                  |           |              |
| Bank Acc       | ount Number        |           |                  |           |              |
| Personal Check |                    |           | siness Check     |           |              |
| 1              | 7896 123456789     |           | #001001# \$12345 | 6789C 123 | 4567890#     |
| Bank Ros       | uting Bank Account |           | Bank I           | Routing   | Bank Account |
| Save           | Cancel             |           | Nu               | nber      | Number       |
|                |                    |           |                  |           |              |
| Credit Can     |                    |           |                  |           |              |
| NAME ON        | CARD               |           |                  | Î         |              |
| DOOTH O        | 005                |           |                  |           |              |
| POSTAL C       | ODE                |           |                  |           |              |
| 005017.0       |                    |           |                  |           |              |
| CREDIT C       | ARD NUMBER         |           |                  |           |              |
|                | PED                |           |                  |           |              |
| CVC NUM        |                    |           |                  |           |              |
|                | What's this?       |           |                  |           |              |
| CARD TYP       |                    |           |                  |           |              |
| Visa           | ~                  |           |                  |           |              |
| EXPIRATIO      |                    |           |                  |           |              |
|                | 20: 🗸              |           |                  | -         |              |
| VISA Masterca  | DISCOVER           |           |                  |           |              |

5. Click Save.

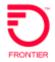

## **Setting up Automatic Payments**

Automatic payment allows the user to reduce the time and resources required to make monthly ACH or Credit Card payments.

#### Timing is critical in successful auto-payment.

1. The Autopay functionality MUST be enabled prior to a bill cycle run for the Autopay to be triggered.

EX: My bill is due 6/22/20. I turn on Autopay on 6/22/20. The 6/22 statement will NOT GET paid via Autopay because the bill cycle was already present prior to Autopay being turned on. The next cycle the Autopay will pay is the July 22<sup>nd</sup> statement.

- 2. Autopay is triggered and paid 3 full days prior to the due date of the statement.
- 3. Autopay can be turned off anytime by clicking the lit 'gold' Auto Pay icon.
- 4. If you turn the Autopay off, then turn it back on, the cycle of triggering the Autopay begins anew. See #1.
- 5. To stay current with your payments, sometimes a one-time payment is necessary before the Autopay triggers for payment of the following month's statement.

Turn Autopay by clicking the Autopay ICON (in red box below). It will turn from light grey to gold when enabled.

|   |                   | Histoge Poyments +                            |   |                  |     |                        |             | indi<br>nee | attentio<br>cating in<br>d to kno<br>opay. | forma | ation you      | r<br>I | -                         | Esport 🖍                |
|---|-------------------|-----------------------------------------------|---|------------------|-----|------------------------|-------------|-------------|--------------------------------------------|-------|----------------|--------|---------------------------|-------------------------|
| a | Billed<br>Dota II | Billing Account Number II                     |   | filled to<br>SMA | Ъř, | Total Amount<br>Due 11 | Due<br>Dote | 11          | Payment<br>Status                          | 11    | Paid<br>Online |        | natic payn<br>ay this sta | nent will not<br>tement |
| Q | 05/25/2020        | 568-420-3403 ETN (FRONTIER<br>COMMUNICATIONS) | 1 | Non SMA          |     | \$146.20               | 06/2        | 8/2020      | Payable                                    |       | \$0.00         | POF    | 0                         | -                       |

1. To enable Auto Pay, you must first create a payment source.

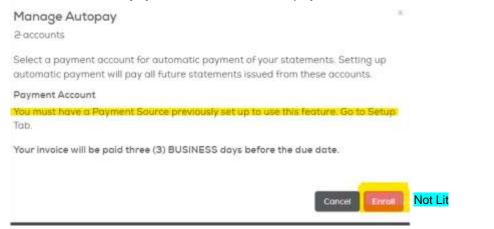

2. The easier way to enable AutoPay on an individual account is to click on the Autopay icon in

second to last column (Payment Options) of the statements page.

IF enabling Auto Pay on more than one account, select the accounts to set-up for automatic

Payment Options

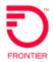

payments by checking the white box to the left of the statements.

| - Mew            | Pag Honoge Poyments +    | l5 |                |     |                         |              |     |                   |      |                |   | ▲ E9               | ion 🖌   |
|------------------|--------------------------|----|----------------|-----|-------------------------|--------------|-----|-------------------|------|----------------|---|--------------------|---------|
| 2 of 26 Name and | ected Crear selection    |    |                |     |                         |              |     |                   |      |                |   | \$10w 100          | w arms  |
| E Base 1         | 1 Billing Account Number | 1  | Baer to<br>SMA | ii. | Totor Amount<br>Due: 11 | Dote<br>Dote | .it | Payment<br>Statue | . II | Post<br>Online | ш | Poyment<br>Options | Options |
| <b>2</b>         |                          |    |                |     |                         |              |     |                   |      |                | P | # @                |         |
| 0                |                          |    |                |     |                         |              |     |                   |      |                | R | * @                |         |

- 3. Click Manage Payments > Manage Autopay.
- 4. If you have multiple payment sources, chose the source that best fits payment for your specified account.

If you only have one payment source, as in the example below, click ENROLL. Manage Autopay

562-420-3493 (Billing Telephone Number)

You have selected an account for Autopay. After clicking enroll, the account will be automatically paid for future statements until Autopay is removed. The Autopay will not pay the current statement. You must make a one-time payment.

#### **Payment Account**

Bank account ending in 1234 CHANGE

Your invoice will be paid three (3) BUSINESS days before the due date.

|           |                                 |                    |                        |                |                  |          |                   |         | Cancel                          | Enroll                  |      |
|-----------|---------------------------------|--------------------|------------------------|----------------|------------------|----------|-------------------|---------|---------------------------------|-------------------------|------|
| Home      | Statements                      | Reports+           | Report Orders          | Setup          |                  |          |                   |         |                                 |                         | Help |
|           | Payment<br>that the information | on listed ibėlow i | s correct prior to poy | ment submit    |                  |          |                   |         |                                 |                         |      |
| Accounts  |                                 |                    |                        | Ц              | Amount           | 11       | Dote              | 11      | Poyment Method                  |                         | 11   |
| 585188100 | 9 SMA (FRONTIER                 | ENTERPRISE P       | ONTAL Verify           | )              | \$15.05          |          | 07/02/2020        |         | Bank occount ending inI         | 234                     |      |
|           |                                 |                    | malang your paymen     | ts on time. Yo | ur bill for this | accourt  | t will outomatica | ly be   | poid each month. To enable      | Auto Pay, piea          | 56   |
|           |                                 | natic payment i    | beginning with the ne  | st statement   |                  |          |                   |         |                                 |                         |      |
| (Insultes | s and accept the p              | opinant farmin     | and kinnelsking barkw  | 6 C            |                  |          |                   |         |                                 |                         |      |
|           |                                 |                    | unita) later circus o  | ef warrant b   | at I am authe    | rared to | submit poymen     | ta on t | the account(s) listed for the o | internet for the target |      |

Follow this same process for Credit Cards.

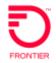

## **Reports**

Within the application, there are two main types of reports

- 1. Summary
- 2. Detail

| Harre Elistements Heport Orders Setup                                                                                                    | ( and a second second se |
|----------------------------------------------------------------------------------------------------|----------------------------------------------------------------------------------------------------|
| Summary Reports<br>Memory Reports<br>Detail Reports<br>Detail Reports<br>Detail Reports<br>Detail Reports<br>Detail Reports<br>Detail Reports<br>Detail Reports<br>Detail Reports | - (three) +                                                                                                    |
| Antilinguet View Index States                                                                                                    |                                                                                                    |
| w Assesses Barrenses                                                                                                    |                                                                                                    |
| 2 Manthly Service Charges by 87%                                                                                                    | 2 8 8                                                                                                    |

As expected, the difference is the extent of the detail provided within the report

With PREMIUM access, each report (Summary & Detail) can be customized to exclude default columns or include additional columns not set in the default. See Edit the Report.

Each Report (Summary & Detail) can be viewed within the application, then exported; or ordered to be downloaded via an email. These reports can be one-time or reoccurring.

Each report has a specific function. Determine the reason for running a report, then find the report that best matches your reason.

Because **each report has a specified return of data**, where some elements of the statement are present, and some are not, don't expect the reports to always total to the same as other reports, or to the statement total because of the specified data returned in each report.

• Some reports are only available to Premium access users.

Report will not display if data is not available (example no circuit or long distance exists)

## View, Order and/or Edit Reports

#### Ways to View a Standard Report

- 1. Click on the REPORTS tab to display dropdown as pictured above
- 2. Click on Summary OR Detail Report type.
- 3. **Click on the report title** to open the report within the application You may EXPORT the report that is being presented in the application if you'd like to see the data in a PDF or CSV file.

| Monthly Service        | Charges by BTN                    |                     |       |          | 0          |
|------------------------|-----------------------------------|---------------------|-------|----------|------------|
| Month                  | Billing Feed Month                | Level               |       | Eiter    |            |
| July 2020 statements • | Billing Feed Hierarchy- 2020/05 - | 334110 (AMAZON.COM) | - [=] | (None) - |            |
| Edit Order             |                                   |                     |       | e w 💼    | 🔺 Export 🧪 |

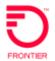

#### **Order a Report**

Click on the Calendar icon to the right of any report to order a report.

## Determine filters to define your search (defaults to current month and GAN)

| Billing Feed Hierarchy- 2020/05 | 5 🗸 | 354654 (FRONTIER ENTERPRISE PORTAL) + |  | June 2020 statements • | (None) * |
|---------------------------------|-----|---------------------------------------|--|------------------------|----------|
|---------------------------------|-----|---------------------------------------|--|------------------------|----------|

## (See Using Filters in Helpful Hints)

| Frequency of the report (defaults to one-time report). |
|--------------------------------------------------------|
| Order Frequency                                        |
| Select how often you want this order to be generated.  |
| One-time                                               |
| <ul> <li>Daily</li> </ul>                              |
| ⊖ Weekly: Every Monday ✓                               |
| ○ Monthly: On day 1 v of every month                   |

## Order Format (defaults to CSV, easily converted to excel)

| Order Format                                                                                                    |
|----------------------------------------------------------------------------------------------------|
| Select the file format of documents in this order. If choosing the PDF option, also specify paper size and page orientation. |
| ○ PDF                                                                                                    |
| ● CSV                                                                                                    |
| ⊖ XML                                                                                                    |
|                                                                                                    |

#### **Order Delivery** (the delivery defaults to 'appearing in the application' after one or more minutesdepending on the size of the report)

Each of the radio buttons delivers the report either to only the person logged in, or/and others specified.

| Order Delivery                                                                                                    |                                                                                                    |
|----------------------------------------------------------------------------------------------------|----------------------------------------------------------------------------------------------------|
| Select your preference for order deliver                                                                                                    | very upon completion of your order. To send notification to additional recipients, enter their e-mail addresses separated by semicolons |
| Do not send e-mail notification where the send e-mail notification where the send e    | hen my order is complete.                                                                                                    |
| O Notify me by e-mail when my order                                                                                                    | er is complete                                                                                                    |
| <ul> <li>Notify me and any additional reap</li> </ul>                                                                                                    | plents entered below by e-mail, and include a link to download the order without logging into the application.                          |
| O Notify me and any additional recip                                                                                                    | plents entered below by e-mail, and attach the completed order. Files exceeding 2MB will not be attached.                               |
| Send Additional Notification To                                                                                                    |                                                                                                    |
|                                                                                                    |                                                                                                    |
|                                                                                                    |                                                                                                    |
| Submit Order Cancel                                                                                                    |                                                                                                    |
| Constitution of the local division of the local division of the lo |                                                                                                    |

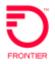

- **Do not send e-mail.** If you choose this radio button, you will remain in the application, and waif for the report to be delivered within the application. It will still appear in a CSV format. This is often the fastest way to receive the data. This is typically not used if you are ordering with recurring frequency.
- Notify me by email. You will get an email advising you to open the application to view the report.
- Notify me and any additional recipients entered below by email. Include a link. You and those email addresses you type in the field at the bottom will receive an email containing a link that opens the report.
- Notify me and any additional recipients entered below by email and attach the completed order. The report will be an attachment in the email, as opposed to a link to click.

Type email addresses for additional recipients to receive the report separated by a semi-colon.

| Send Additional Notification To |  |
|---------------------------------|--|
|                                 |  |
| Submit Order Cancel             |  |

Click Submit Order and it will be placed on the Reports Orders Tab automatically.

#### **Report Orders Tab**

After 30 seconds, click on Completed until your report appears.

The Report Orders Tab is the control center for Reports AFTER one has been ORDERED. Only ordered reports will appear on this tab.

After a report has been ordered, the report appearing in the screen will be pending. Once the order has completed, it will disappear from pending and be moved over to completed. You must click on the Completed tab to open the report from there.

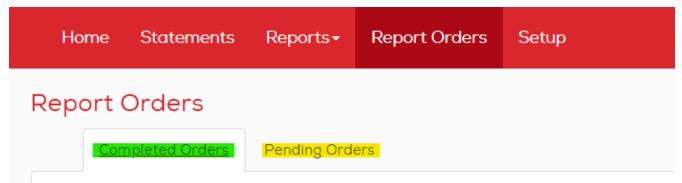

The report is sitting on the Pending Orders tab (highlighted in yellow).

Once the report has completed, it will move over to the completed tab automatically. You may need to click between the two a few times until it moves over.

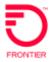

0

#### Report Orders

| por | rt Type                           |     |      |           |    |           |    |        |    |                       |    |
|-----|-----------------------------------|-----|------|-----------|----|-----------|----|--------|----|-----------------------|----|
| Sur | nmary 👻                           |     |      |           |    |           |    |        |    |                       |    |
|     |                                   |     |      |           |    |           |    |        |    |                       |    |
| a)  | Order Remove Orders Go to Another | Rep | ort  |           |    |           |    |        |    |                       |    |
|     |                                   |     |      |           |    |           |    |        |    |                       |    |
|     |                                   |     |      |           |    |           |    |        |    |                       |    |
| )   | Document                          | 11  | Туре | Frequency | 17 | Scheduled | 41 | Format | 11 | Additional Recipients | 11 |

## The same report on the Completed Orders Tab (highlighted in red/orange).

| -        | Orders<br>Pending Orders              |        |                        |          |                |                          |               |            |                          |           |
|----------|---------------------------------------|--------|------------------------|----------|----------------|--------------------------|---------------|------------|--------------------------|-----------|
| _        | s Stored (LOFA <u>Maximum Of 10).</u> |        |                        |          |                |                          |               |            |                          |           |
|          | 26 (0 OI M <u>E OT 10 00 ME)</u>      |        |                        |          |                |                          |               |            |                          |           |
|          |                                       |        |                        |          |                | Expiration for           | cuments ore d | wollable h | or 30 doys ofter a       | ompletion |
| eport Tj | Abe                                   |        |                        |          |                | and a state of the state |               |            |                          |           |
| Summ     |                                       | 941 O) | No Dato Avalia         | the To   | Create Documer |                          |               |            |                          |           |
| Summ     | ary 🛩                                 | 94 (O) | 4o Clato Avair         | icile To | Create Documer |                          |               |            |                          |           |
| Summ     | To Dewnload - Arready Download        | 1      | Vo Disto Avela<br>Type | it it    | Frequency If   | < O Document D           | ofen Soon     | •          | Additional<br>Recipients | 11        |

Note:

- Maximum reports (summary & detail combined) retained within the application = 10 (underlined in black)
- Maximum MB usage = 10 MB total (underlined in black)
- Reports available to view = 30 days (highlighted in yellow)
- Icons (highlighted in yellow) indicated report status

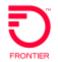

#### **Edit the Report**

Editing the report allows you to either:

- create a new report from an existing report,
- change an existing report completely. Click on a report, and click edit, or the edit icon. You will be changing the report in it's entirely, and the old version of the report will disappear.

## **Create a NEW Report (preferred)**

#### **Click New Report**

Name the report (be specific to know which is yours after you create it). This report can be shared or not with others.

# Edit Summary Report

Name

Copy of Monthly Service Charges by BTN

#### Grouping

All the following groups of filters for grouping and subtotal display, default to the most logical selections. You may change to whatever best suits your report need.

#### Determine changes based on your need of the report

| Group                    |   | Sort By  |   |                |     | Minimum Volue |   |   |
|--------------------------|---|----------|---|----------------|-----|---------------|---|---|
| Account Name             | ~ | Group    | ~ | 12             | IX. | (None)        | * | 0 |
| Subgroup                 |   | Sort By  |   |                |     | Minimum Value |   |   |
| Billing Telephone Number |   | Subgroup | 4 | 1 <sup>±</sup> | 1.  | (None)        | ~ | 0 |

## **Subtotals Display**

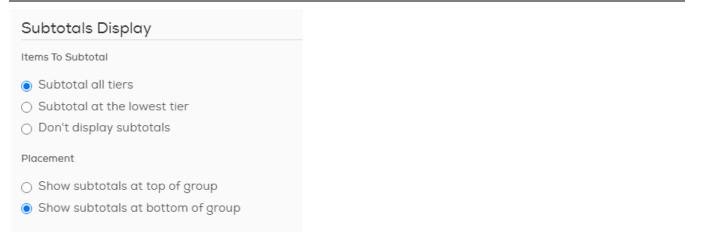

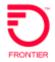

## Table View-Edit the Report

Each Report (Summary & Detail) has a different & unique default set of column headings. These are based on the type of report.

As you view the Table View representing the Columns:

- The Exclude box contains columns that will not appear in the report.
- The Include box contains columns that will appear when the report is run.

Table View

| Exclude                                                                         |   | Include                          |   |
|---------------------------------------------------------------------------------|---|----------------------------------|---|
| Previous Balance<br>Payments and Adjustments<br>New Charges<br>Statement Amount | > | Total Amount<br>Total Amount Due | * |

To move a column from the Exclude to the Include column

- 1. Highlight the column
- 2. Click the right facing arrow
- 3. The column is now in the include box

To change the order of the column from left to right in the report view

- 1. Highlight a column header in the include box
- 2. Click the up or down arrow
- 3. Top header in the list is far left
- 4. Bottom header in the list is far right

## **Graph View**

Each report can be transposed into a graph.

Hover over the icons at the top to see BAR, LINE or PIE.

Format your graph with the Display choices.

The view below is the default view for each type graph.

The Graph view section allows you to select whether the graph will be:

- Bar
- Line
- Pie graph

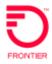

| Graph View       |             |            |     |
|------------------|-------------|------------|-----|
| Graph Type       | <b>K</b>    |            |     |
| Bar Width Bar    | Separation  | Color Pale | tte |
| Narrow 🗸 🕅       | None 🗸      | Default    | ~   |
| Display          |             |            |     |
| 🗸 Legend 🔽 Bo    | rder        |            |     |
| 🗹 Values 🗹 Gri   | id Lines    |            |     |
| 🗸 Labels 🔽 3D    | )           |            |     |
| Calculate        |             |            |     |
| Total Amount     |             | ~          |     |
| Include          |             |            |     |
| 🗹 'None' Group d | and Subgrou | ıp         |     |
| 🗌 'Below Minimu  | m' Group ar | nd Subgro  | oup |

Choose to SHARE your newly created report with others in your team (that have access to the account) by checking the box.

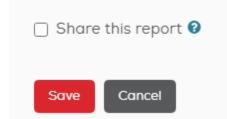

Click Save.

This will run the report and save the report to your list of reports on the Reports Tab.

Table view provides a one-page summary with totals and averages that you specify. Clicking a summary item will display the data associated with it.

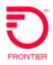

| and the statement                                                                                                    | buches -    | 100     | Contrast Lots       | Indexes laws   | -              | -         | -         |
|----------------------------------------------------------------------------------------------------|-------------|---------|---------------------|----------------|----------------|-----------|-----------|
| LAP NO. 10 CONTRACTOR INCOME.                                                                                                    | 1. 15720000 | - 0144  | Auto-200881         |                | ALD            | 382-4527  | 10.02.04  |
| partition interests income and                                                                                                    | (242000     | 10.05   | manu-2000712        | 10001-0201218  | 442            | 123-5475  | 10.001    |
| 147-12-18 Hantlet, Income-2012                                                                                                    | 10120000    | 10.4    | Taxa 200071         | 1000-000011    | 445            | 046.0804  | 10.0411   |
| Lat 10.18 totals                                                                                                    | e direane   | 21.01   | (Nam.111110)        | 4444 ( 1/222)  | 442            | 442,7108  | 88.52.48  |
| pairing on the second second second                                                                                                    | 1 Dramme    | 28.97   | main-200087         | description of | +42            | 462 1245  | 110020    |
| Call 1016 (Health Survey, 1912)                                                                                                    | 10/2000 F   | 19.44   | man-Moleni          | and distant    | 442            | 341.0002  | 45 61 11  |
| Lat 10 to 100000 means that?                                                                                                    | b barginani | 10.04   | Inum 102007%        | mail (127674)  | 449            | 184.0000  | 10.00 10  |
| Dall south residences for the                                                                                                    | 28-2086     | 40.05   | man. 189871         | men.202071     | 40<br>40<br>40 | 1010-0010 | 48.2754   |
| 14730.18.160000 increase in 168                                                                                                    | - 0x*20000  | 10.00   | - man-111116        | 1000-0-0223    | 443            | 101.2110  | 10.00     |
| 147 10.00 (00000) martin-2215                                                                                                    | 0.000000    | 10.00   | Numi-200008         | teal (DMM)     | 442            | 304,7474  | 30 De lie |
| of to the county manage-billing                                                                                                    | 49-20100    | IN M.   | Auto-112144         | Mail (102346   | 40             | 204 8733  | 10.21.25  |
| 147 22 18 199310 149544-0003                                                                                                    | 10120000    | 111.000 | Inuire I California | AND            | 442            | 102-0022  | 48.21.21  |
| LAT'S IN WHEELY AND ALL AND ALL AND AL | 18420000    |         | Aug. 100000         | (mail:000004   | 443            | 201.0048  | 49,5151   |
| LATING HOUSE A MARGINERY                                                                                                    | 28/10200    | 100.04  | vision 1000ard      | week indicated | +42            | 312-008   | 10.02.08  |
| LATTERN MORE INCOME.                                                                                                    | - belooke   | 18.04   | installing .        | 444140707      | 40             | 246.7786  | 40.0148   |
| Large Contraction and the                                                                                                    | 2012000     | 12.25   | Auto (DET)          | tion with 11   | 442            | 275,7947  | 88,21,28  |

## **Graph View**

Graph view depicts data as a bar, pie, line, or graph. Clicking a bar or pie segment will display the data associated with it.

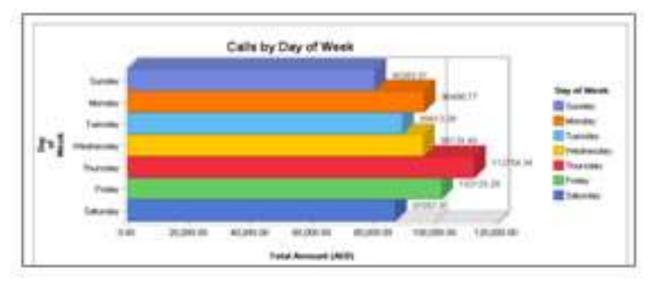

## Tips about reports:

Summary Reports display at high level. Each report row can be opened for more detail, but if the purpose is detail, use the DETAIL report tab to begin your report.

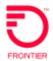

## List of Summary Reports

Here is a list of all available Summary reports:

| Report                                                                                                    | Туре                                  | Brief Description - Includes Taxes/Surcharges                                                                                  |
|----------------------------------------------------------------------------------------------------|---------------------------------------|----------------------------------------------------------------------------------------------------|
| Monthly Service Charges by BTN                                                                                                    | Account<br>Summary                    | High level Acct Name/BTN with choice of 4 columns of billing data – Amts do include taxes                                      |
| Monthly Service Charges by Circuit ID                                                                                                    | Account<br>Summary                    | Circuit ID identified with billing information only –<br>Amts do include taxes                                                 |
| Monthly Service Charges by Service<br>Address                                                                                                    | Account<br>Summary                    | Sorted by Account Name, then SERVICE address with BTN – Amts do include taxes                                                  |
| Summary Product by BTN                                                                                                    | Account<br>Summary                    | Currently same as Monthly service Charges by BTN                                                                               |
| Total Amount Due by Billing Telephone<br>Number (BTN)                                                                                                    | Account<br>Summary                    | Sorted by SMA 1 <sup>st</sup> , then BTN with Account Name<br>– like Monthly Service Charges by BTN – Amts<br>do include taxes |
| Total Amount Due by Payment Account<br>Number                                                                                                    | Account<br>Summary                    | Like Total Amt Due by BTN with exception sort is<br>by service type (SMA or BTN) – Amts do include<br>taxes                    |
| Customer Service Record Summary as<br>of Last Bill *some customers may<br>have this report with a suffix of<br>_1308. The reports are the same.<br>We've eliminated a duplicate if you<br>weren't using the _1308 during the<br>time of our last software upgrade. | Customer<br>Service Record<br>Summary | For CSR detail, use the DETAIL = CSR as of last<br>bill. This report is high-level at BTN level.                               |
| Product Code by BTN                                                                                                    | Charges                               | Intended for breakdown by product per BTN. This report does not include taxes & surcharges                                     |
| Product Summary by Product Code                                                                                                    | Charges                               | Sorted by Product code with an associated monthly charge – this report does not include taxes or surcharges                    |
| Summary Report by Previous Charges                                                                                                    | Charges                               | Previous Month's billing charges – this report does not include taxes or surcharges                                            |
| Summary-Products by WTN                                                                                                    | Charges                               | Sorted by Account Name, then WTN. Billing<br>charges/WTN. This report does not include taxes<br>or surcharges                  |

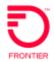

| Report                                                       | Туре          | Brief Description - Includes Taxes/Surcharges                                                                                                    |
|--------------------------------------------------------------|---------------|----------------------------------------------------------------------------------------------------|
| Summary of Charges by BTN (main<br>Billing Telephone Number) | Summary Usage | Total Calls, Total Amount, Total Minutes sorted<br>by BTN. This report does not include taxes or<br>surcharges                                                                                                  |
| Summary of Charges by Long Distance<br>Provider              | Summary Usage | Total Calls, Total Amount, Total Minutes sorted<br>by LD Carrier. This report does not include taxes<br>or surcharges                                                                                           |
| Summary of Charges by WTN (Working Telephone Number)         | Summary Usage | Total Calls, Total Amount, Total Minutes sorted<br>by WTN. This report does not include taxes or<br>surcharges If a WTN is not listed, there was no<br>usage.                                                   |
| *Call Summary                                                | Summary Usage | If you have account codes on your LD calls, this<br>report sorts by Acct Code, and lists total calls,<br>total minutes & total amount. This report does not<br>include taxes for surcharges                     |
| Call Summary by Jurisdiction                                 | Summary Usage | Total Calls, Total minutes & total amount sorted<br>by jurisdiction. Intralata, intrastate, interstate &<br>intrastate. Other jurisdictions may be listed. This<br>report does not include taxes or surcharges. |
| Calling Plan by BTN                                          | Summary Usage | Sorted by BTN with Acct Name, then LD calling<br>plan – lists total calls, total amount, & total<br>minutes by plan. This report does not include<br>taxes or surcharges.                                       |
| Calling Plan by WTN                                          | Summary Usage | Sorted by WTN with Acct Name, then LD calling<br>plan – lists total calls, total amount, & total<br>minutes by plan. This report does not include<br>taxes or surcharges.                                       |
| Calling Plan by Local                                        | Summary Usage | Sorted by PIC code and calling plan. Total calls,<br>total amount & total minutes per PIC code. This<br>report does not include taxes or surcharges.                                                            |

## Removing or Deleting a Report (forever)

Removing a report (Premium access only):

If a report is removed, you will not be able to retrieve this report again without creating a new report.

- 1. Select the report you would like to remove.
- 2. Click Remove Order

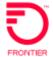

| eport 1<br>Surrer |                                                                                                    |       |      |          |                | Experation, De | cuments are o | ivatione h | er 30 days after o       | ompiéto |
|-------------------|----------------------------------------------------------------------------------------------------|-------|------|----------|----------------|----------------|---------------|------------|--------------------------|---------|
| 400               | y To Download 🖌 Already Dewnload                                                                                                    | 00 01 |      | 1049 70- | Create Documer | Document I     | WPHI SION     |            |                          |         |
|                   | ve Orders Go to Another Report                                                                                                    |       |      |          |                |                |               |            |                          |         |
| and in case       | A DESCRIPTION OF THE OWNER OF THE OWNER OF THE OWNER OF THE OWNER OF THE OWNER OF THE OWNER OF THE OWNER OF THE OWNER OF THE OWNER OF THE OWNER OWNER OWNE |       |      |          |                |                |               |            |                          |         |
|                   |                                                                                                    |       |      |          |                |                |               |            |                          |         |
|                   | Decument                                                                                                    | 11    | Type | 10       | Frequency IT   | Completed 17   | Format 11     | Non II     | Additional<br>Recipients | ii      |
|                   | Document                                                                                                    | 41    | Type | п        | Frequency 11   | Completing []  | Format 11     | tion 21    | Additional<br>Recipients | II      |
|                   | Hantley, Bergese Charges Inv. 8039                                                                                                    | н     | Туре | П        | Programmy []   | Completing II  | Format []     | tion 21    |                          | 11      |

# **Detail Reports**

## **Overview**

Like Summary Reports, Detail reports differ by the level of detail offered. Where summary reports are high level overviews, Detail reports provide information at the lowest level of the billing hierarchy, the Working Telephone Number, or WTN.

Detail reports are viewed, created, run, exported, ordered, and edited the same way as Summary reports. Please see this document for how to use Detail Reports.

## **List of Detail Reports**

Following is a table of all available Detail Reports.

Some reports are only available with Premium Access. If you don't see a report listed, you may have standard access to the application. You may request to upgrade to Premium at no cost if you need an additional report access.

Report will not display if data is not available (example no circuit or long distance exists) = No Report.

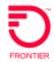

| Nome of Depart                                          | Turne                         | Departmention and some details of each DETAIL Depart                                                                                                    |
|---------------------------------------------------------|-------------------------------|----------------------------------------------------------------------------------------------------|
| Name of Report                                          | Туре                          | Description and some details of each DETAIL Report                                                                                                    |
| Customer<br>Service Record<br>Detail as of Last<br>Bill | Customer<br>Service<br>Record | Details at WTN level, of all billable MRCs including taxes & surcharges except those associated with tolls. The CSR includes billing & service address info. The total of charges will not equal the statement amount. This is one of 4 reports where the WTN description can be added by you. See Set Up tab. |
| Detailed Report<br>by Previous<br>Charges               | Charges                       | Breakout by 'type of charge with description, begin/end cycle date and individual charge                                                                                                    |
| Report-Charges by Line NO tax                           |                               | intended Use: to easily identify quantities of charges. This report is one of 4 that allows the WTN Description field. See Set Up Tab                                                                                                    |
|                                                         | Charges                       | At WTN level with 'no service address info; monthly charges broken<br>out by code & description with amt and bill cycle begin/end date. No<br>taxes included. This report does not include toll detail charges.                                                                                                |
| Report-Charges<br>by Line WITH                          | Charges                       | Same report as ''Report-Charges by Line No tax' except with taxes.<br>This report does not include toll detail charges.                                                                                                    |
| tax                                                     | Charges                       | This report is one of 4 that allows the WTN Description field. See Set Up Tab                                                                                                    |
| All 800 (TF) Call<br>Detail                             | Usage                         | Set Filter at right top row (of filters) to 800 calls only. No data will<br>appear if you don't have toll free service with Frontier. This report is<br>only usage and doesn't include taxes and surcharges associated<br>with tolls.                                                                          |
| All LD Call<br>Detail                                   | Usage                         | This report can be set to include toll free or not, with the filters. This report is only usage and doesn't include taxes and surcharges associated with tolls.                                                                                                    |

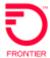

| FRONTIER                                |                        |                                                                                                    |
|-----------------------------------------|------------------------|----------------------------------------------------------------------------------------------------|
| *Calling Data<br>Local Usage            | Usage                  | Local LD calls identified by WTN with To Number, length of call, time of call, and amt billed for call                                                                                                    |
| *Carrier PIC<br>Report                  | Usage                  | Identified Primary Interexchange Carrier and LPIC with code and carrier name by WTN with effective date                                                                                                    |
| Sort- All Calls<br>Over \$2             | Usage                  | When LD costs were per minute, this report and the following 10 reports were developed to identify misuse of LD usage. With the onset of 'Blocks of Time' for a set fee, this report and the 10 below are not as pertinent as they once were. |
|                                         |                        | If you choose this use this report, it will filter & list all calls that cost \$2 or more.                                                                                                    |
| Sort-All Calls<br>Over \$5              | Usage                  | This report will filter & list all calls that cost \$2 or more.                                                                                                    |
| Sort-All Calls<br>Over 10 Minutes       | Usage                  | This report will filter and list all calls more than 10 minutes time to aid in managing resources time.                                                                                                    |
| Sort-All Calls<br>Over 5 Minutes        | Usage                  | This report will filter and list all calls more than 5 minutes time to aid in managing resources time.                                                                                                    |
| Sort-by 800<br>Highest Minutes          | Usage                  | Like the other usage reports, this report will filter and list TF (inbound) calls by highest time with pertinent FROM caller data.                                                                                                    |
| Sort by Day of the Week                 | Usage                  | Aids in determining outbound usage by day of week                                                                                                    |
| Sort by from City for 800 calls         | Usage                  | Aids in determining from where TF calls are originating                                                                                                    |
| Sort by from<br>Number for 800<br>calls | Usage                  | Aids on determining FROM telephone numbers                                                                                                    |
| Sort by Highest<br>Minutes              | Usage                  | Outbound calls sorted by length of call with associated WTN call data                                                                                                    |
| Sort by Most<br>Expensive Call          | Usage                  | Outbound calls sorted by highest cost calls at top.                                                                                                    |
| Sort by Time of<br>Day                  | Usage                  | Aids in determining high call time of day – can include inbound and outbound depending on filters                                                                                                    |
| Report – Circuit<br>Detail              | Circuit                | One of 4 reports that allows for WTN description. Details billing<br>info, and service address info. Additional information to describe<br>the circuit details is available. Please ask your Customer Support<br>group.                       |
| Billing<br>Adjustments                  | Payments & Adjustments | Lists adjustments and/or payments by month. The filter allows for the different scenarios                                                                                                    |
| Payment Details by BTN                  | Payments & Adjustments | Lists payments posted over a specific month sorted by BTN, with description of payment method.                                                                                                    |

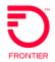

## Setup

## **About Hierarchy**

Please ignore the following sections:

- Tree Builder
- Edit Levels
- View Change History

These sections are not commonly used at the present. There is separate documentation for creating your own Billing Hierarchies. The process is time consuming and must be updated each month as the billing hierarchy changes in Frontier's billing system. It is not recommended to create your own billing hierarchy.

Frontier provides a total of thirteen (13) months of billing history. From the day your accounts get loaded into our portal via our billing system, (the first month) then forward for 13 months is your online history. The oldest month is will fall off as a new month gets added.

## **Set Hierarchy**

The Master Hierarchy is the CURRENT month (default) billing hierarchy.

If desired, multiple hierarchies can be created to experiment with different scenarios without affecting the Master Hierarchy. You can use an existing hierarchy as the starting point or create one from scratch. This would require the three sections to be ignored. Please ask your support folks for that documentation.

As this application has evolved, the need to change the active hierarchy has diminished over time. There is really no need to change the active hierarchy unless you intend to build a customer hierarchy. See above.

## **Active Hierarchy**

When you create a new hierarchy, it becomes the Active Hierarchy and any changes to nodes, account assignments, and service assignments will only affect that hierarchy.

When more than one hierarchy has been created, the Active Hierarchy is displayed on pages in the hierarchy section and in the reporting bar of summary and detail reports.

As the Account Administrative user or user assigned to the top node, you can easily change which hierarchy is the Active Hierarchy at any time.

## **Setting the Active Hierarchy**

The following steps are required when setting the active hierarchy (Premium access only).

- 1. Select the Hierarchy.
- 2. Click Set Active Hierarchy.
- 3. You won't be automatically directed to a different or past page. You must manually click there to move off the Hierarchy page.

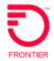

## **Billing Feed Hierarchy**

The Billing Feed Hierarchy is the Hierarchy which is systematically established from the Frontier Billing System EACH MONTH.

#### **Phone Number Descriptions**

#### To add phone number descriptions:

1. Click on the Phone Numbers row.

Phone Number Descriptions

#### Phone Numbers

Add descriptions to phone numbers to give your reports more meaning.

2. Click the ? in the blue circle for detailed instructions.

| Find             | Matter                     | Search Violae |               |    |               |      |     |        |
|------------------|----------------------------|---------------|---------------|----|---------------|------|-----|--------|
| : Atl            | 👻 conhains 👻               |               |               |    |               |      |     |        |
|                  |                            |               |               |    |               |      |     |        |
|                  |                            |               |               |    |               |      |     |        |
| Ver              |                            |               |               |    |               |      |     |        |
| View             |                            |               |               |    |               |      |     |        |
|                  |                            | _             |               |    |               |      |     |        |
| Vew<br>Add Phone | Humbers Import Description | m             |               |    |               |      |     | Export |
|                  | Hambers Import Description | m.            |               |    |               | Snow | 100 |        |
| Add Phone        | Hambers Ingood Description |               | Description 1 | 11 | Description 2 | Show |     |        |

# Tools

## **Filters**

Filters allow you to designate certain criteria by which to narrow the results of your reports. They are especially useful when filtering data to locate a specific group of calls (e.g. calls to clients, after-hours calls, calls made by branch offices.)

Filters are associated with a report type (e.g., Usage, Charges, etc.). A filter of one report type can only be used for a report of the same type.

Filters created here will appear in the Filter drop-down list within reports.

| ilt  | FRONTIER                      |                          |    |       | 6            |
|------|-------------------------------|--------------------------|----|-------|--------------|
| 11.2 | Fitur Edit Fitur Remove Fitur |                          |    |       |              |
| -    | TANKI CARTERNA                |                          |    | Show  | 100 v entria |
|      | Description II                | Report Type              | 11 | Showd | 41           |
| •    |                               |                          |    |       |              |
|      | Coliv over Sil                | Wate                     |    |       |              |
|      | Calls over \$5                | Unage                    |    |       |              |
|      | Calls over 10 monutes         | Mage                     |    |       |              |
| 0    | Casta lower 5 minutas         | Usingk                   |    |       |              |
| 0    | Hust Hove SE them             | Charges                  |    |       |              |
| 0    | No 800 Calls                  | Umge                     |    |       |              |
|      | Product Only, No Toxes        | Charges                  |    |       |              |
|      | Show Adjustments              | Poyments and Adjustments |    |       |              |
|      | Shoe Poymenta                 | Poynents and Adjustments |    |       |              |
|      | Zard-minutas                  | Usoge                    |    |       |              |

Although all the filters are useful, a most-often used filter, 800 (toll free) Call Only, will need to be updated as more TF telephone area codes are created for use.

| 860 ( | Calls Or | ah.         |   |                     |   |                  |
|-------|----------|-------------|---|---------------------|---|------------------|
|       |          |             |   |                     |   |                  |
|       |          | Orteria     |   | Comparison Operator |   | Companisos Value |
|       |          | To Murriber | Y | sturts with         | ~ | 000              |
| 5F    | ÷        | Rii Number  | ÷ | starts with         | Ŷ | 300              |
| n:    | ×        | To fourmer  | w | eturts with         | Ŷ |                  |
| 7     | ~        | To Number   | ÷ | atomy with          | ÷ | 383              |
| ж.́   |          | To Number   | ÷ | atarta with         | Ŷ | -055             |
| ×.    | ×        | To Mumber   | w | atarta with         |   | 344              |
|       |          |             | 9 |                     | ş |                  |
|       | ~        |             | ¥ |                     | * |                  |

- 1. Click the **Setup** tab.
- 2. Under Tools, click **Filters**.
- 3. Click Add Filter or Edit Filters.
- 4. Select the type of filter to create.
- 5. Click **OK**.
- 6. Enter an appropriate name in the Name text box.
- 7. Select the criteria to filter by from the Criteria drop-down list.
- 8. Enter a value (e.g., 1000, Day, Denver) in the Comparison Value text field.
- 9. If additional fields are required, select And/or from the beginning of each new line of filter criteria and repeat steps 3, 4, and 5.
- 10. Click Save.

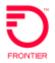

## Mark Up

Mark Up allows you to add mark up to reports you make for clients and customers.

To select an existing mark up, select from the mark up dropdown list.

To define a new mark up or edit an existing mark up, click the mark up link and you will be directed to the mark up page.

#### **User Profile**

#### Preferences

Please leave these default settings as is or change to match below.

| Preferences                                                                                     |                                                                      |
|-------------------------------------------------------------------------------------------------|----------------------------------------------------------------------|
| Notification Options                                                                            |                                                                      |
| Confirmation Display<br>Choose whether you want a confirmation page to appear when making sig   | grificant changes to nodes, accounts, or services in your hierarchy. |
| • On<br>O Off                                                                                   |                                                                      |
| Read-Only Hierarchies 🛛                                                                         |                                                                      |
| O EBGB VIO CDF                                                                                  |                                                                      |
| Pagination Display<br>Select the number of items to display per page for non-neport based infor | mation.                                                              |
| 100 Records per page                                                                            | v                                                                    |

## **Payment Information**

#### **Payment Sources**

Add or Remove a Payment Source

Payment Sources may not be edited. Either Add or Remove. If your CC has expired. Please remove the old and ADD the new CC information.

| Payment Sources    |                       |  |  |  |
|--------------------|-----------------------|--|--|--|
| Add Payment Source | Remove Payment Source |  |  |  |
| Payment Sources    |                       |  |  |  |

A list of Payment Sources (both CC and Bank Accounts) will follow below in your screen.

This Payment Source screen is the same screen you can access from the Statement Page when adding Payment Sources there.

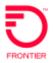

|   | Home           | Sto            | itements   | Rep              | orts <del>•</del>               | Repo           | rt Orders  | Setu       | p      |                        |
|---|----------------|----------------|------------|------------------|---------------------------------|----------------|------------|------------|--------|------------------------|
| M | anage          | St             | ateme      | nts              |                                 |                |            |            |        |                        |
|   | Month          |                | E          | <u>illing Fe</u> | ed Mont                         | <u>th</u>      |            | Level      |        |                        |
|   | June 2         | 020            | *          | Billing F        | eed Hier                        | archy- 20      | 020/06 +   | 354654     | 4 (FRO | NTIER ENTE             |
|   | addition       | <u>al filt</u> | ers        |                  |                                 |                |            |            |        |                        |
|   |                |                |            | М                | anage P                         | ayment         | 5 🕶        |            |        |                        |
|   |                |                |            |                  | Manage<br>Pay by N              | Autopa<br>Mail | У          |            |        |                        |
| 0 | Billed<br>Date | 14             | Billing Ac |                  | <u>View Pa</u><br><u>Manage</u> | 100            | nt Sources | ed to<br>A | 11     | Total<br>Amount<br>Due |

After clicking on **Manage Payment Sources** above, you'll be directed to the **Setup Tab** below.

| Home             | Statements    | Reports <del>•</del> | Report Orders | Setup |
|------------------|---------------|----------------------|---------------|-------|
| <u>&lt; Back</u> |               |                      |               |       |
| Paymen           | nt Sources    |                      |               |       |
| Add Payme        | ent Source Re | emove Paymen         | t Source      |       |
| Payme            | nt Sources    |                      |               |       |

## Disputes

Disputes are entered from the Statements Tab. See

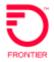

Customer Disputes.

Disputes are managed on the Dispute page or the Setup tab.

If you have a dispute opened, the status will appear here. You can update your dispute with additional information or questions.

Click on the dispute to review.

| Home Statements     | Reports- | Report Orders | Setup |                 | Heb |
|---------------------|----------|---------------|-------|-----------------|-----|
| Back to Setup       |          |               | 19 B  |                 |     |
| Dispute Status      |          |               |       |                 | Ø   |
|                     |          |               |       |                 |     |
| Dote                | 1        | Stotus        | 11    | Disputed Amount | 24  |
| Dote:<br>09/17/2019 | 1        | Open          | 11    | Disputed Amount | 11  |
|                     | ų        |               | 11    |                 | 18  |

| Dispute                                                                           | History                                                  |                           |   | 0 |
|-----------------------------------------------------------------------------------|----------------------------------------------------------|---------------------------|---|---|
| Dispute Sto<br>Disputed Ar<br>User Nome<br>Account Nu<br>Event Dote<br>Dispute ID | veunt 55.90<br>Custom<br>nther 217-93<br>08/30/<br>10504 | er Service User<br>8-2018 | * |   |
| Dute                                                                              | User Nome                                                | Posted Messoges           |   |   |
|                                                                                   | Cuttomer Service                                         | tost-disputer             |   |   |

Click on **New Message** for request or update.

## **Email Notifications**

Enterprise Portal: Billing uses email notifications to communicate important messages, including the following:

| Statements | <ul><li>First invoice ready (for new customers)</li><li>New statement ready. One email per bill cycle</li></ul>                                                                |
|------------|----------------------------------------------------------------------------------------------------|
| Payments   | <ul> <li>CC payment accepted/ACH payment rejected</li> <li>CC payment confirmation</li> <li>ACH payment accepted/ACH payment rejected</li> <li>ACH notice of change</li> </ul> |
| Reports    | Ordered reports available                                                                                                    |
| Disputes   | Status Updates                                                                                                    |

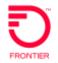

## Glossary

**Account**—Lines and services grouped together for billing. Accounts are usually billed monthly with a statement of invoice which details fixed costs and usage-based charged.

Active Hierarchy—when you create more than one hierarchy, the Active Hierarchy is the hierarchy that is currently selected for cost allocation and reporting. You can switch between hierarchies on the Set Hierarchy page in Setup.

**Branch**—A part of a hierarchy that includes a node, its children nodes, and all the accounts and services assigned to those nodes.

**BTN – Billing Telephone Number** – There are stand-alone BTNs and subordinate BTNs. A standalone BTN is payable and typically bills directly to a GAN. A subordinate BTN is not payable and is bills to an SMA (see GAN and SMA definitions below).

**Detail Report**—Detail reports contain individual data records that can include usage, equipment, and other charges or credits. View detail reports by clicking the Detail tab in the main navigation bar.

**Favorites**—You can add hierarchy nodes, accounts, or services to your Favorites so that it's easy to run reports at those levels each time you log in. Add Favorites on the Edit Levels page in Setup.

**Filter**—Filters allow you to designate certain criteria by which to narrow the results of your reports. They are especially useful for locating a specific group of calls such as calls to clients, after-hours calls, or calls made by branch offices. You define filters in Setup which can be used when running Summary and Detail reports.

**GAN – Global Account Number** – The highest level of Frontier's enterprise billing hierarchy. If you run reports or view statements at the combined GAN level, you are seeing all the account information you've designated to be added to your 'Customer Account'.

**GL Code**—A number used by accountants to identify expenses associated with a department. You can add a GL Code to each of the nodes in your hierarchy and use them for allocating costs and other reporting.

**Hierarchy**—A tree structure describing the relationship of your accounts and services to your divisions, departments, or cost centers. Hierarchies consist of individual nodes connected in parent-child relationships.

Level—A hierarchy gives you the ability to view reports at the node, account, or service level.

- Viewing at the node level returns all the data from that branch of the hierarchy. The data from the account or services assigned to that department and any departments under it will be returned.
- Viewing at the account level returns the data from all the services that belong to the account.
- Viewing at the service levels returns just the data from the selected service.

**Master Hierarchy**—A special hierarchy used to grant users specific access privileges to view only the accounts that belong to the branches of the hierarchy that you specify. If you have created only one hierarchy, it is by default the Master Hierarchy.

**Node**—A structural element of the hierarchy which represents a division, department, or cost center. Accounts and services are assigned to nodes so that you can allocate costs. Nodes are connected to each other in parent-child relationships which form a tree structure of your organization.

**Service**—A voice line, account code, fax line, pager, data circuit, or other recurring transmission of information. Services are grouped together and billed by account.

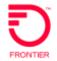

**SMA – Summary Master Account** – Also referred to a Master Summary account, both terms are the same designation of an aggregator of BTNs to afford a customer a way to pay many individual statements with one payment.

**Splitting Services**—A service can be split between two or more nodes to allocate a shared resource between different departments. You can split services from the Edit Levels page in Setup.

**Summary Report**—Summary reports give an overview of your telecommunications usage with totals and averages. View summary reports by clicking the Summary tab in the main navigation bar.

**Unassigned Node**—Before accounts and services have been assigned to a node of a hierarchy, they are assigned to the unassigned node.